# **ESCUELA POLITÉCNICA NACIONAL**

## **ESCUELA DE FORMACIÓN DE TECNÓLOGOS**

## **IMPLEMENTACIÓN DE MÓDULOS DIDÁCTICOS PARA LA MEDICIÓN DE CAUDAL**

### **TRABAJO DE TITULACIÓN PREVIO A LA OBTENCIÓN DEL TÍTULO DE TECNÓLOGO EN ELECTROMECÁNICA**

**Jorge luis Duque Gualotuña**

Jorge.duque01@epn.edu.ec

**Angel Humberto Vargas Vivanco**

Angel.vargas@epn.edu.ec

#### **DIRECTOR: ING. ALAN DANIEL CUENCA SÁNCHEZ MSC.**

[alan.cuenca@epn.edu.ec](mailto:pablo.proano@epn.edu.ec)

**CODIRECTOR: ING. CARLOS ORLANDO ROMO HERRERA MSC.**

carlos.romo@epn.edu.ec

**Quito, diciembre 2020**

### **CERTIFICACIÓN**

Certificamos que el presente trabajo fue desarrollado por los señores Jorge Luis Duque Gualotuña y Angel Humberto Vargas Vivanco como requerimiento parcial a la obtención del título de TECNÓLOGO EN ELECTROMECÁNICA, bajo nuestra supervisión:

**Ing. Alan Daniel Cuenca Sánchez**

Cuel Denual

**Ing. Carlos Orlando Romo Herrera**

DIRECTOR DEL PROYECTO

CODIRECTOR DEL PROYECTO

### **DECLARACIÓN**

Nosotros Duque Gualotuña Jorge Luis con CI: 1722624838 y Vargas Vivanco Angel Humberto con CI: 1726529298 declaramos bajo juramento que el trabajo aquí descrito es de nuestra autoría; que no ha sido previamente presentado para ningún grado o calificación profesional; y que hemos consultado las referencias bibliográficas que se incluyen en este documento.

Sin prejuicio de los derechos reconocidos en el primer párrafo del artículo 144 del Código Orgánico de la Economía Social de los Conocimientos, Creatividad e Innovación – COESC-, somos titulares de la obra en mención y otorgamos una licencia gratuita, intransferible y no exclusiva de uso con fines académicos a la Escuela Politécnica Nacional.

Entregamos toda la información técnica pertinente, en caso de que hubiese una explotación comercial de la obra por parte de la EPN, se negociará los porcentajes de los beneficios conforme lo establece la normativa nacional vigente.

**Angel Humberto Vargas Vivanco**

mitterlik

**Jorge Luis Duque Gualotuña**

### **DEDICATORIA**

A Dios por haberme permitido llegar a esta etapa tan importante de mi vida.

A mis padres Ramiro y Carmen que con su amor y compresión supieron brindarme todo el apoyo incondicional en cada instante de mi vida.

A mi mujer Gabriela y a mi hijo Leandro quienes me supieron comprender en los momentos más difíciles que un estudiante pasa cuando tienes días malos.

A mis hermanos, quienes supieron guiarme y brindarme el apoyo absoluto en toda mi etapa estudiantil.

A todos ellos doy gracias por haberme dedicado el fruto de su esfuerzo y sacrificio para ofrecerme un mañana mejor.

**Duque Jorge**

### **AGRADECIMIENTO**

Primeramente, a Dios por guiar mis pasos.

A mis padres por haber permitido que culmine mis estudios con tanta dedicación y responsabilidad.

A los docentes por haber compartido sus conocimientos para mi formación académica.

A mis compañeros y amigos a quienes llevo en el corazón con mucho cariño.

A la Escuela Politécnica Nacional por abrirme las puertas del saber y del conocimiento.

**Duque Jorge**

### **DEDICATORIA**

A mis padres Humberto y Nelly que con su amor y compresión supieron brindarme todo el apoyo incondicional en cada instante de mi vida.

A mis hermanos, quienes supieron guiarme y brindarme el apoyo absoluto en toda mi etapa estudiantil.

A todos ellos doy gracias por haberme dedicado el fruto de su esfuerzo y sacrificio para ofrecerme un mañana mejor.

**Vargas Angel**

### **AGRADECIMIENTO**

A mis padres por haber permitido que culmine mis estudios con tanta dedicación y responsabilidad.

A los docentes por haber compartido sus conocimientos para mi formación académica.

A mis compañeros y amigos a quienes llevo en el corazón con mucho recuerdo.

A la Escuela Politécnica Nacional por abrirme las puertas del saber y del conocimiento.

**Vargas Angel**

## ÍNDICE DE CONTENIDOS

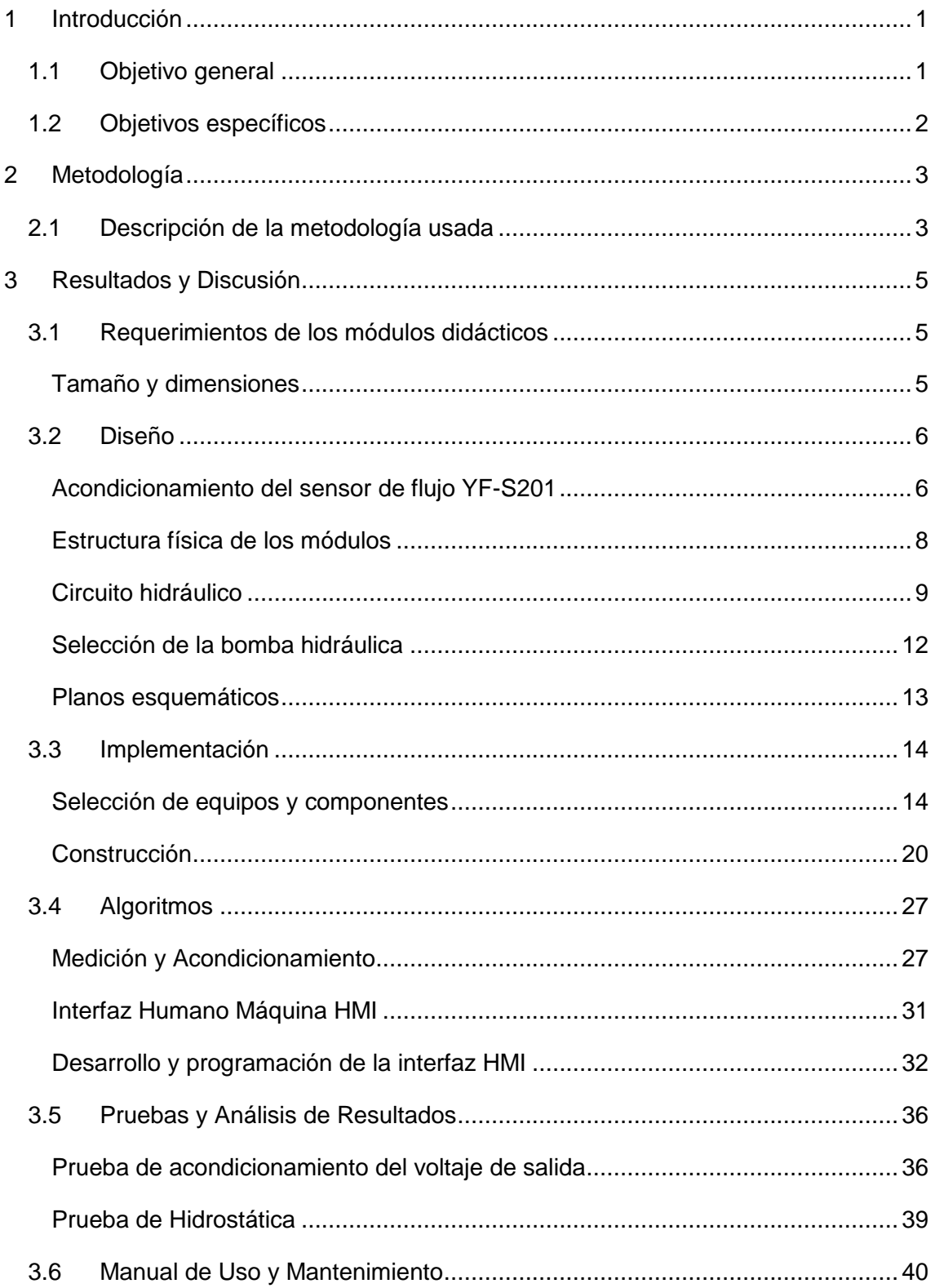

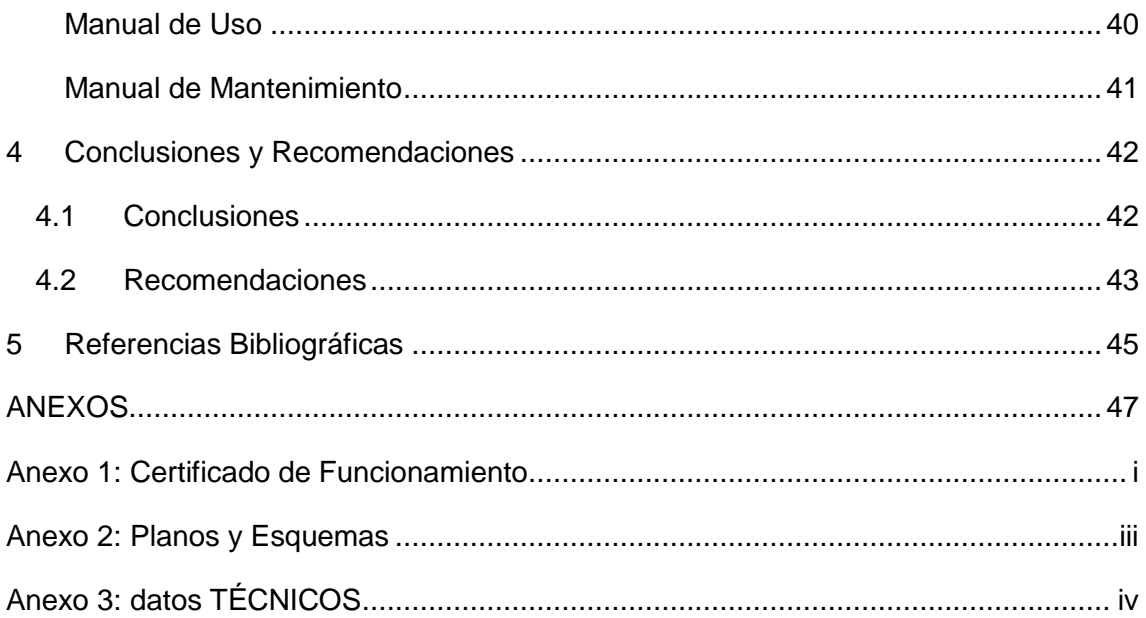

## **ÍNDICE DE FIGURAS**

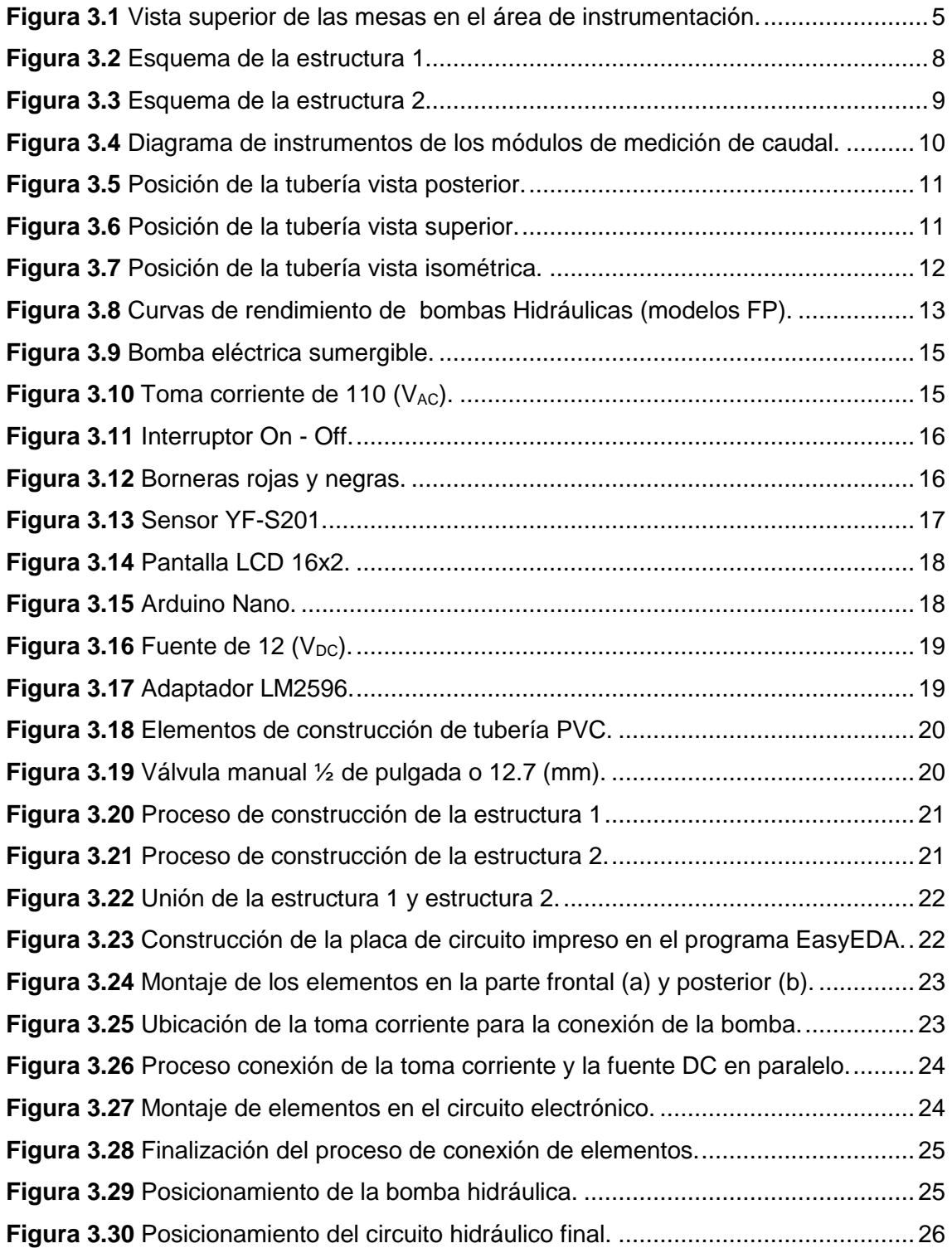

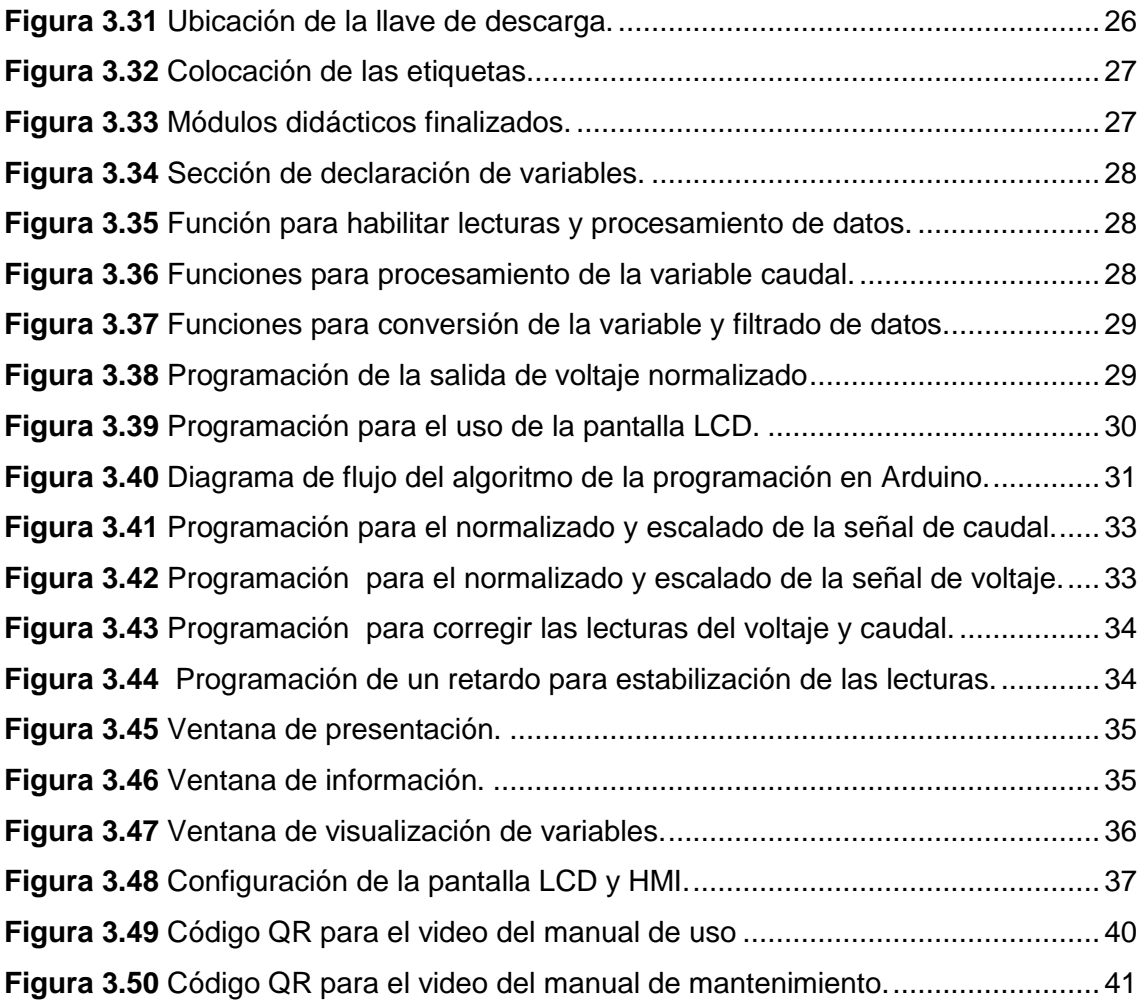

## **ÍNDICE DE TABLAS**

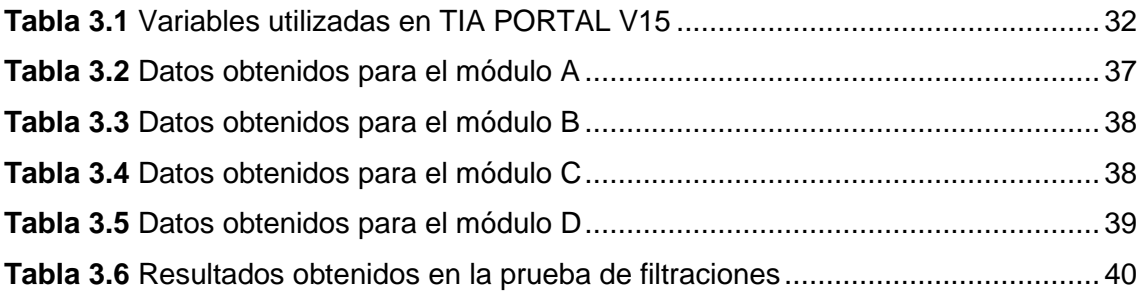

### **RESUMEN**

El presente proyecto de titulación, Implementación de módulos didácticos para la medición de caudal, tiene como finalidad proveer al Laboratorio de Tecnología Industrial-LTI de la Escuela de Formación de Tecnólogos - ESFOT un sistema de medición de caudal que permita a los estudiantes de la carrera de Tecnología en Electromecánica complementar sus conocimientos en el área de Instrumentación.

A continuación, el presente documento está conformado por cuatro capítulos que se detallan de la siguiente manera:

El capítulo 1 contiene la introducción en donde se describe el planteamiento del problema y la descripción de los objetivos generales y específicos propuestos para la realización del proyecto.

El capítulo 2 contiene la descripción de la metodología usada y el mecanismo para la construcción de los cuatro módulos didácticos de medición de caudal.

El capítulo 3 detalla los resultados obtenidos del proyecto, el diseño de planos esquemáticos, selección de los componentes, proceso de construcción y pruebas de funcionamiento.

El capítulo 4 expone las conclusiones y recomendaciones obtenidas al finalizar este proyecto de titulación.

El capítulo 5 contiene las referencias bibliográficas usadas para la realización de este trabajo de titulación.

**PALABRAS CLAVE:** Caudal, Monitoreo, Interfaz Humano Máquina, Arduino.

### **ABSTRACT**

The present degree project, Implementation of Four Didactic Modules for Flow Measurement, aims to provide "Laboratorio de Tecnología Industrial- LTI de la Escuela de Formación de Tecnólogos- ESFOT" with a flow measurement system that allows students of the "Tecnología en Electromecánica" career to complement their knowledge in the instrumentation area.

This document has been structured in four chapters which are detailed as below:

Chapter 1 contains the introduction where it describes the statement of the problem and the description of the general and specific objectives proposed for carrying out the project.

Chapter 2 contains the description of the methodology used and the mechanism for the construction of the four didactic flow measurement modules.

Chapter 3 details the results obtained from the project, the design of schematic drawings, selection of components, construction process and performance tests.

Chapter 4 exposes the conclusions and recommendations obtained at the end of this degree project.

Chapter 5 contains the bibliographic references used to carry out this project.

**KEYWORDS:** Flow, Monitoring, Human Machine Interface, Arduino.

### **1 INTRODUCCIÓN**

<span id="page-14-0"></span>La Escuela de Formación de Tecnólogos ESFOT cuenta un Laboratorio de Tecnología Industrial (LTI) moderno, en donde se ejecutan prácticas de las materias de Control e Instrumentación Industrial en las cuales se realizan la medición, acondicionamiento y control de magnitudes físicas tales como: temperatura, presión y nivel.

El laboratorio cuenta con módulos didácticos para la medición y control de las magnitudes antes mencionadas a excepción de la magnitud de caudal, debido a los costos de los instrumentos y herramientas que disponen estos sistemas.

La utilización de sensores de caudal es muy importante en el sector industrial porque recogen las velocidades del flujo de aire o líquidos. Además, envían información mediante códigos digitales y señales analógicas, permitiendo controlar procesos como calefacción, procesamiento de agua o dosificación de líquidos [1].

Por tal motivo, a través de este proyecto se construyeron cuatro módulos didácticos de medición de caudal de agua, que permiten a los estudiantes de Tecnología en Electromecánica complementar sus conocimientos utilizando sensores de caudal, para realizar la medición de esta magnitud en las prácticas de instrumentación [2]. Además, estos módulos pueden ser utilizados en las prácticas de control industrial debido a que se obtiene una señal de voltaje normalizada, la cual puede ser receptada por un Controlador Lógico Programable para su respectivo procesamiento e integración en un interfaz humano máquina. Esto permitirá a los estudiantes desarrollar nuevas destrezas en la utilización de los equipos que intervienen en los módulos.

En el Anexo 1 se adjunta el certificado de funcionamiento que verifica que este proyecto se implementó adecuadamente.

### <span id="page-14-1"></span>**1.1 Objetivo general**

Implementar módulos didácticos para la medición de caudal.

### <span id="page-15-0"></span>**1.2 Objetivos específicos**

Determinar los requerimientos necesarios para el desarrollo de los módulos didácticos para la medición de caudal.

Diseñar cuatro módulos didácticos para la medición de caudal.

Implementar los módulos didácticos.

Desarrollar algoritmos para la medición de caudal.

Realizar pruebas de funcionamiento.

Elaborar un manual de usuario y un manual de mantenimiento.

### <span id="page-16-0"></span>**2 METODOLOGÍA**

#### <span id="page-16-1"></span>**2.1 Descripción de la metodología usada**

El diseño de módulos didácticos para el Laboratorio de Tecnología Industrial de la ESFOT, se realizó mediante un estudio aplicado, tomando en cuenta que el laboratorio no dispone instrumentos, ni las instalaciones adecuadas para realizar la medición de caudal [3].

Para el proyecto se tomaron en cuenta las dimensiones de las mesas del laboratorio y los principales requerimientos para el desarrollo de los módulos de medición del caudal, los cuales radicaron en construir una estructura donde se determinó geométricamente un volumen de 5  $(dm<sup>3</sup>)$  de agua para ser desplazado a través de una tubería de 1/2 pulgada, utilizando una bomba eléctrica de 110  $(V_{AC})$  y de esta manera medir la velocidad del fluido utilizando un sensor de caudal de Efecto Hall YF-S201 [4]. Este sensor envía los datos a un micro controlador Arduino Nano para el respectivo acondicionamiento a una señal normalizada de voltaje. Esta señal corresponde a un rango de 1 (V<sub>DC</sub>) a 5 (V<sub>DC</sub>), proporcional a 1 (I/min) y a 7 (I/min) respectivamente de la lectura del sensor de caudal.

En base a los requerimientos establecidos se diseñaron planos esquemáticos para cuatro plantas didácticas de medición de caudal, que disponen de tanque de almacenamiento de agua, bomba, botones para el encendido, apagado y ubicación de dispositivos electrónicos. El diseño se realizó en el programa AutoCAD cumpliendo con normas técnicas y con los requerimientos del LTI.

Una vez establecidos los requerimientos, se utilizaron los planos esquemáticos desarrollados, para obtener los materiales e instrumentos necesarios para la construcción de los cuatro módulos didácticos: sensor YF-S201, que permite medir el caudal transmitido por una bomba eléctrica de 110 (VAC) con una capacidad de 1 (l/min) a 7 (l/min), micro controlador Arduino Nano para procesamiento de datos, pulsadores, válvula reguladora y una pantalla LCD usados para controlar y monitorear el caudal respectivamente.

Se elaboraron los algoritmos de control utilizando los programas Arduino IDE y el TIA PORTAL V15, en los cuales se programó la recepción de los datos del sensor de caudal y el acondicionamiento de la salida a valores normalizados de voltaje de 1 ( $V_{DC}$ ) a 5  $(V_{DC})$ . Además, se desarrolló la programación necesaria para la visualización en tiempo

real del caudal medido a través de una pantalla LCD y de una Interfaz Humano Máquina HMI [5].

Finalmente se realizaron pruebas de funcionamiento mecánicas (Prueba hidrostática) y eléctricas (Prueba de acondicionamiento del voltaje de salida), y los respectivos manuales de usuario y mantenimiento.

#### <span id="page-18-0"></span>**3 RESULTADOS Y DISCUSIÓN**

Se construyeron cuatro módulos didácticos para el LTI- ESFOT que permiten la medición de caudal por medio de un sensor YF-S201, para los valores de 1 (l/min) a 7 (l/min). El caudal se regula en el rango mencionado por medio de una válvula manual y se transmite una señal de voltaje normalizada de 1 ( $V_{DC}$ ) a 5 ( $V_{DC}$ ), todos estos datos se pueden observar en una pantalla LCD y en la respectiva Interfaz Humano Máquina. A continuación, se exponen los requerimientos, diseño de planos, selección de equipos, implementación, pruebas de funcionamiento y manuales de usuario y mantenimiento.

#### <span id="page-18-1"></span>**3.1 Requerimientos de los módulos didácticos**

#### **Tamaño y dimensiones**

<span id="page-18-2"></span>Para determinar el tamaño de los módulos se consideraron las dimensiones de las mesas de trabajo ubicadas en la sección de instrumentación del laboratorio. En la Figura 3.1 se observa la distribución de las mesas:

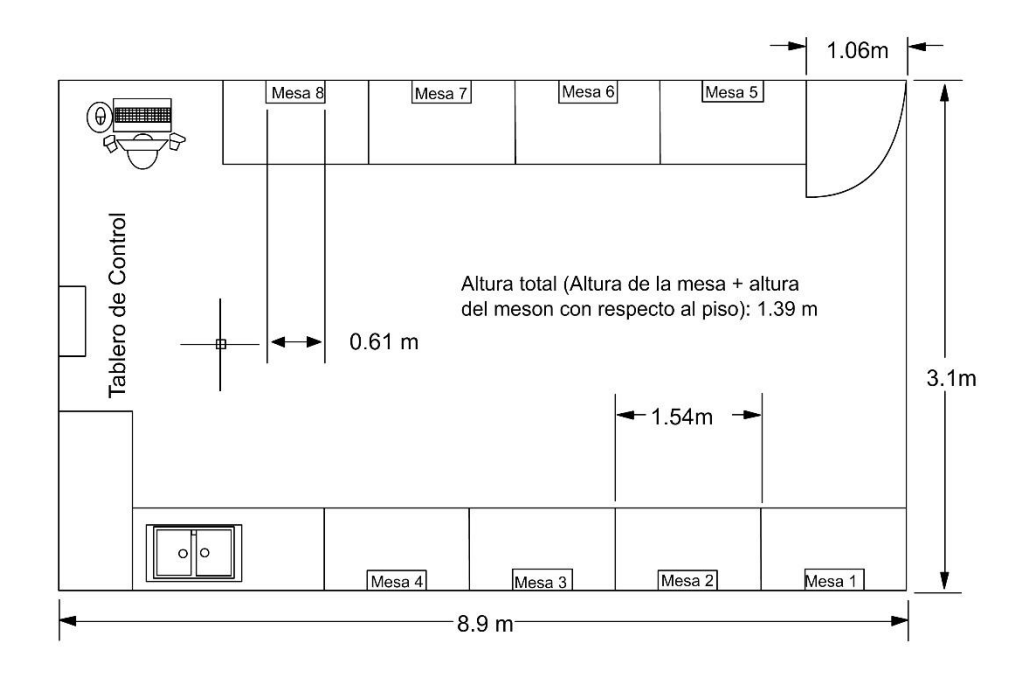

**Figura 3.1** Vista superior de las mesas en el área de instrumentación [6].

<span id="page-18-3"></span>Tomando en cuenta que las mesas de trabajo tienen 0.61 (m) de ancho por 0.20 (m) de profundidad y el espacio disponible corresponde a 1.54 (m) de largo por mesa se consideró esta distribución para las dimensiones del módulo, teniendo en cuenta que los módulos no deben interferir con la comodidad de los estudiantes y deben disponer espacio libre para el uso de otros instrumentos necesarios en las prácticas. Por lo tanto, se determinó un área 630 (cm<sup>2</sup>) es decir 35 (cm) de ancho por 18 (cm) de profundidad, con estas dimensiones los módulos pueden ubicarse en todas las mesas disponibles del laboratorio cuando se los requiera. Adicionalmente del tamaño específico los módulos cumplieron los siguientes requerimientos:

- La estructura es transportable para facilitar su utilización a los usuarios.
- El manejo de agua es seguro para no poner en riesgo equipos del laboratorio o provocar accidentes a los estudiantes.
- Características relevantes como: alimentación eléctrica, borneras para medición de señales de salida, disposición adecuada del circuito hidráulico y pantalla de visualización de datos.
- Protecciones eléctricas, para el resguardo de los dispositivos y del usuario.
- Regulación de caudal por medio de una válvula manual para toma de diferentes datos de salida de voltaje.
- Circuito hidráulico adecuado que transporta el caudal de agua y permite la recirculación del mismo.
- Interfaz Humano Máquina donde se visualizan los valores de caudal y voltaje medidos con sus respectivas curvas de registro.

### <span id="page-19-0"></span>**3.2 Diseño**

En base a los requerimientos establecidos, se realizaron los siguientes diseños:

#### **Acondicionamiento del sensor de flujo YF-S201**

<span id="page-19-1"></span>Para la adquisición de datos del sensor se necesitó relacionar el caudal con la frecuencia, debido a que el sensor proporciona una salida tipo pulso; esta señal de salida es considerada como frecuencia ya que depende del número de pulsaciones que se producen en las paletas del sensor debido al caudal que circula por la tubería. Por esta razón se utilizó la [Ecuación 3.1,](#page-19-2) la cual permite relacionar la frecuencia (Hz) con el número de pulsos (l/min).

$$
Q=\frac{Fr}{K}
$$

#### **Ecuación 3.1** Ecuación caudal-frecuencia.

<span id="page-19-2"></span>Donde:

Q : Caudal en (l/min)

- Fr : Frecuencia (Hz)
- K : Factor de conversión en (Hz\*min/l)

En la [Ecuación 3.1](#page-19-2) se requiere de un factor de conversión K, este valor es el equivalente al valor de la pendiente; que se obtiene con los valores proporcionados por el fabricante relacionando la frecuencia mínima con la frecuencia máxima del sensor, respecto al caudal. El valor de la pendiente se obtiene mediante la Ecuación 3.2:

$$
K = \frac{Y_2 - Y_1}{X_2 - X_1}
$$

#### **Ecuación 3.2** Ecuación del factor de conversión K.

#### <span id="page-20-0"></span>Donde:

- K : Factor de conversión en (Hz\*min/l)
- Y<sup>2</sup> : 12 (l/min) caudal máximo
- Y<sup>1</sup> : 2 (l/min) caudal mínimo
- X<sup>2</sup> : 90.2 (Hz) frecuencia máxima
- $X_1$  : 16 (Hz) frecuencia mínima

Usando la [Ecuación 3.2](#page-20-0) se obtiene:

$$
K = 7.42 \text{ (Hz*min/l)}.
$$

Posteriormente, se procedió a determinar la [Ecuación 3.3](#page-20-1) para la linealización del sistema, esto permite relacionar las medidas de caudal con el voltaje, es decir; con este proceso se acondicionó la señal de salida para obtener los valores en el rango de entrada de 1 (l/min) a 7 (l/min) a su respectiva señal de 1( $V_{DC}$ ) a 5( $V_{DC}$ ).

$$
Y = \frac{2}{3}(Q) + \frac{1}{3}
$$

#### **Ecuación 3.3** Ecuación caudal-voltaje de salida.

<span id="page-20-1"></span>Donde:

- Q : (l/min) caudal de entrada
- $Y : (V_{DC})$  voltaje de salida

La Ecuación 3.1 y la Ecuación 3.3 son usadas para desarrollar el código de programación para la medición de caudal el cual se detalla en la sección 3.4

#### **Estructura física de los módulos**

<span id="page-21-0"></span>Considerando los requerimientos obtenidos en la secció[n 3.1](#page-18-1) se establecieron los planos esquemáticos de los módulos, los cuales constan de dos partes denominadas Estructura 1 (Tanque de depósito de agua) y Estructura 2 (Gabinete de componentes electrónicos), cuyas dimensiones y vistas se encuentran en el Anexo 2: Planos y Esquemas (lámina 1 y lámina 2). Las características principales de las estructuras antes mencionadas se explican a continuación:

#### **Estructura 1**

La estructura 1 constituye el depósito de agua con una capacidad de 5 (l). Está construida con vidrio de 5 (mm) de grosor y sellada por cada lado para que no se produzcan filtraciones de líquido, el esquema de esta estructura se presenta en la Figura  $3.2:$ 

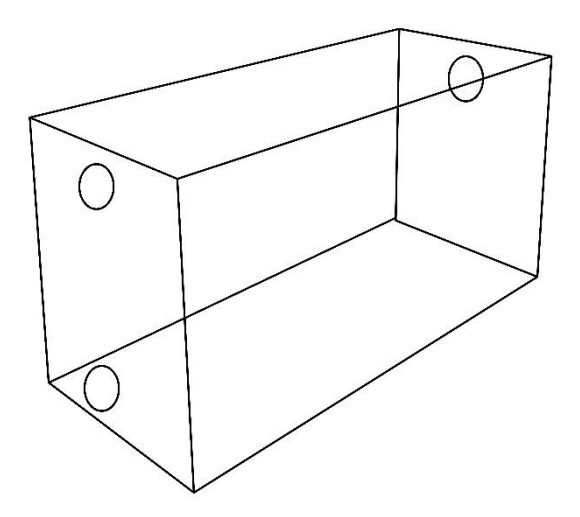

<span id="page-21-1"></span>**Figura 3.2** Esquema de la estructura 1.

#### **Estructura 2**

La estructura 2 es un Tablero de Control que contiene todo lo referente a elementos electrónicos, eléctricos y procesamiento de datos, es decir: un micro controlador para procesar los datos del sensor de flujo, alimentación eléctrica para accionar la bomba hidráulica, circuito de acondicionamiento y botones de mando para comandar los equipos.

Esta estructura está construida con madera tríplex y cubierta de papel plástico para proteger los equipos eléctricos, electrónicos y la madera del exterior de filtraciones de agua, a continuación, se presenta su esquema en la Figura 3.3:

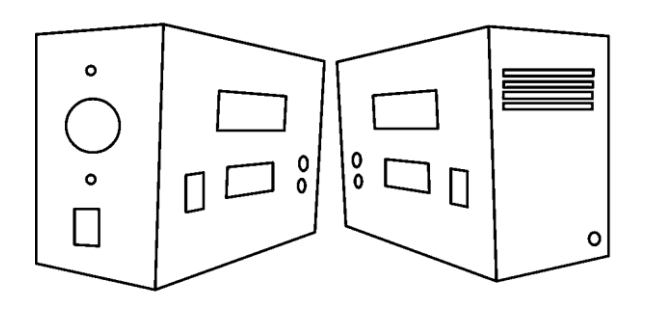

**Figura 3.3** Esquema de la estructura 2.

#### <span id="page-22-1"></span>**Circuito hidráulico**

<span id="page-22-0"></span>El diseño del circuito hidráulico se realizó considerando las dimensiones de la estructura 1 o Tanque de depósito, por lo tanto, se diseñó un circuito hidráulico que se ubica en la propia estructura y además permite medir y regular el caudal de forma adecuada. El diagrama diseñado se muestra en la Figura 3.4:

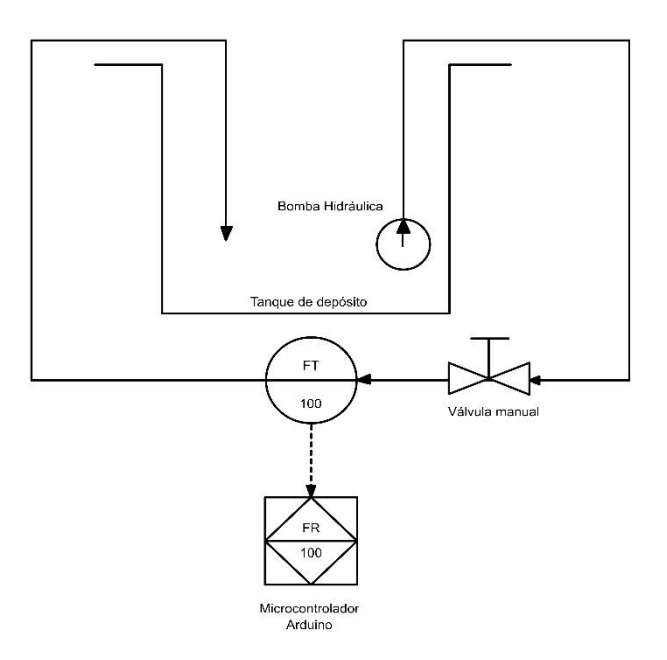

<span id="page-23-0"></span>**Figura 3.4** Diagrama de instrumentos de los módulos de medición de caudal.

La Figura 3.4 muestra los instrumentos principales del circuito hidráulico: bomba hidráulica, válvula manual, sensor de flujo y tuberías. Con estas consideraciones para la conexión del circuito hidráulico se usaron tuberías de tipo plástico o PVC de ½ de pulgada de diámetro o 12.7 (mm), la elección de esta tubería fue necesaria debido a que el sensor de flujo se acopla a dicho diámetro.

Con el diseño del circuito hidráulico se procedió a esquematizar la posición que tendría este en los módulos para lo cual se realizaron modelos 3D en el programa tinkercad que se presentan a continuación en la Figura 3.5, Figura 3.6 y Figura 3.7:

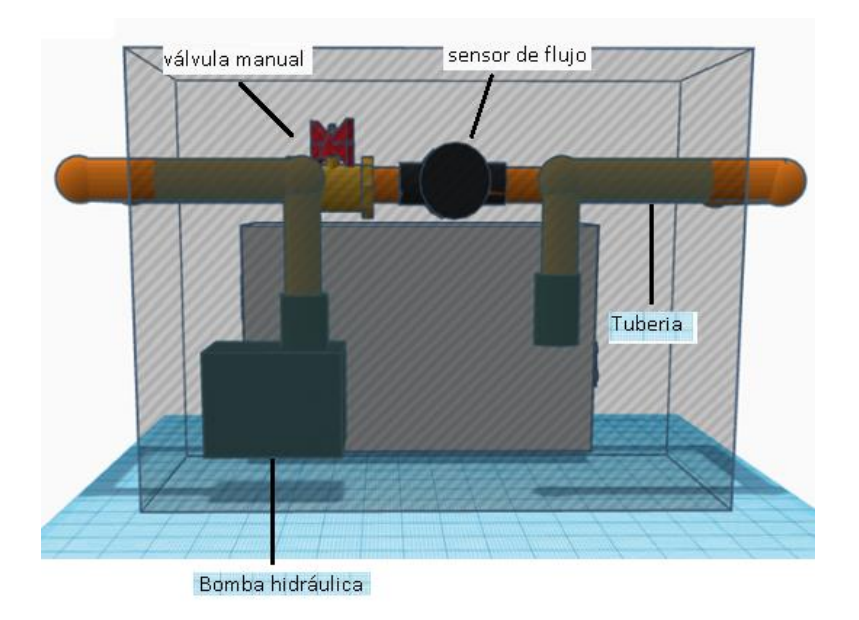

**Figura 3.5** Posición de la tubería vista posterior.

<span id="page-24-0"></span>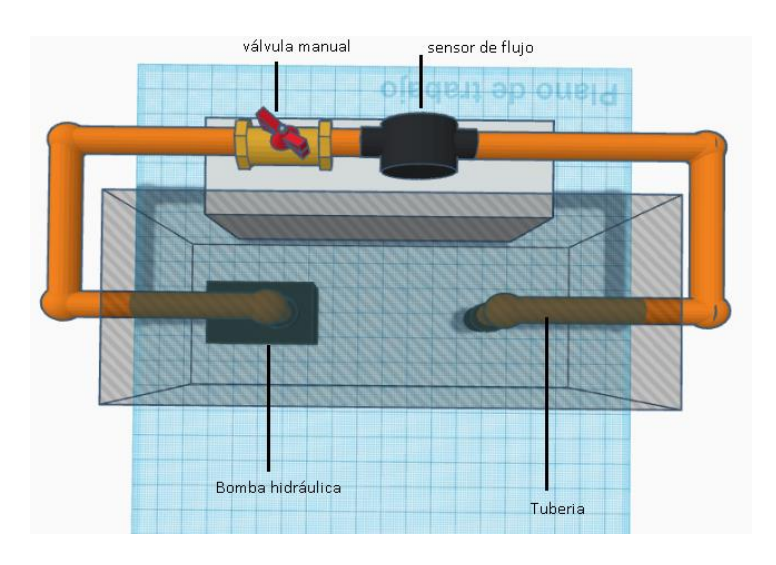

<span id="page-24-1"></span>**Figura 3.6** Posición de la tubería vista superior.

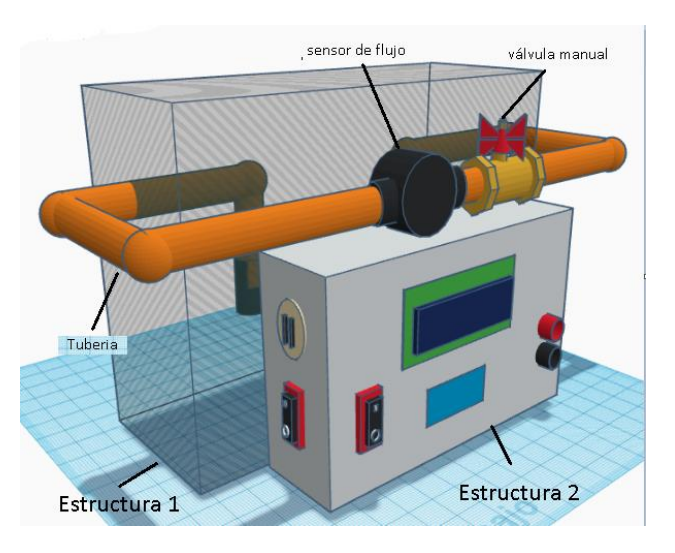

**Figura 3.7** Posición de la tubería vista isométrica.

#### <span id="page-25-1"></span>**Selección de la bomba hidráulica**

<span id="page-25-0"></span>Uno de los elementos principales de los módulos didácticos de medición de caudal es la bomba hidráulica, la cual permite transportar el fluido a través de las tuberías. Los principales requerimientos de este dispositivo fueron otorgar a los módulos el caudal máximo propuesto de 7 (l/min) y poseer características constructivas que faciliten la maniobrabilidad a los usuarios.

Por lo tanto, se optó por una bomba hidráulica sumergible debido a su sencilla instalación en el tanque de depósito. Además, se compararon las características de los equipos disponibles en el mercado, donde se encontró la serie de bombas FP las cuales cumplen con los requerimientos necesarios para la selección y permiten adaptarse al diámetro de la tubería requerido de 12.7 (mm).

Para la selección del modelo de la bomba se usó la curva de rendimiento mostrada en la Figura 3.8.

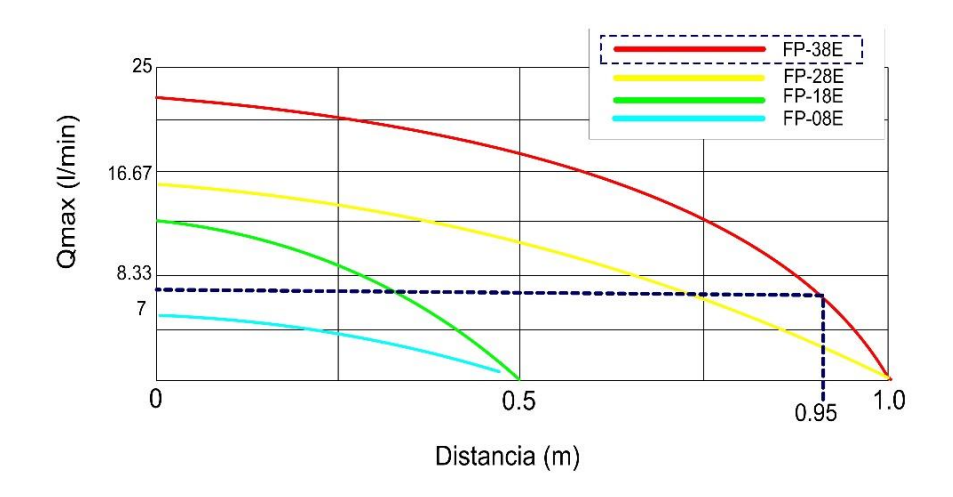

**Figura 3.8** Curvas de rendimiento de bombas Hidráulicas (modelos FP).

<span id="page-26-1"></span>La Figura 3.8 presenta las curvas de rendimiento de los modelos FP de bombas Hidráulicas en el eje de las ordenadas se encuentra el caudal máximo sin carga que proporcionan los 4 modelos y en el eje de las abscisas se encuentra la distancia o carga de bombeo, las curvas con los colores presentes representan la eficiencia que tiene cada modelo de bomba dependiendo de la distancia de carga que se requiera transportar, por lo tanto se midió la tubería para determinar la carga de bombeo donde se obtuvo el recorrido total que realiza el caudal de agua por la tubería siendo de 0.95 (m), según la gráfica de la Figura 3.8 el modelo que presenta el mayor rendimiento para esta distancia de carga es FP-38E, con este modelo se consigue un caudal máximo superior a los 7 (l/min) suficiente para el funcionamiento del módulo y que se encuentra en el rango establecido de 1(l/min) a 7 (l/min).

#### **Planos esquemáticos**

<span id="page-26-0"></span>Los planos esquemáticos fueron realizados en el programa AutoCAD, donde se pueden observar las dimensiones, conexiones eléctricas y características de los módulos didácticos.

#### **Plano esquemático de la estructura 1**

En este plano se encuentran detalladas las dimensiones de la estructura 1, la cual se puede revisar en el Anexo 2 Planos y Esquemas, lámina 1.

#### **Plano esquemático de la estructura 2**

En este plano se encuentra detalladas las dimensiones de la estructura 2, la cual se puede revisar en el Anexo 2 Planos y Esquemas, lámina 2.

#### **Diagrama de conexiones eléctricas**

En este plano se encuentra el esquema de la conexión eléctrica del sensor YF-S201 con el micro controlador Arduino y las fuentes de alimentación de voltaje. Se puede revisar en el Anexo 2 Planos y Esquemas, lámina 3.

#### **Esquema de la placa del circuito impreso**

En este plano se muestra el esquema de la placa del circuito impreso, esta placa permite las conexiones eléctricas del micro controlador Arduino, pantalla LCD y sensor YF-S201. Se puede revisar en el Anexo 2 Planos y Esquemas, lámina 4.

### <span id="page-27-0"></span>**3.3 Implementación**

Con los diseños de la sección 3.2 se construyen los módulos didácticos de medición de caudal, a continuación, se describen las actividades llevadas a cabo.

#### **Selección de equipos y componentes**

<span id="page-27-1"></span>Se seleccionaron los equipos eléctricos, electrónicos y mecánicos que permiten el funcionamiento de los módulos, estos equipos son presentados a continuación:

#### **Bomba eléctrica sumergible**

Considerando el espacio del tanque de depósito de los módulos construidos con vidrio de 26 (cm) x 21 (cm) x 10 (mm), el rango del caudal establecido y la capacidad de almacenamiento de agua, se seleccionó la bomba FP-38E (Figura 3.9) cuyas principales características principales son:

- Voltaje de funcionamiento: 110  $(V_{AC})$
- Corriente: 1 (A)
- Potencia: 24 (W)
- Caudal máximo sin carga: 22.5 (l/min)

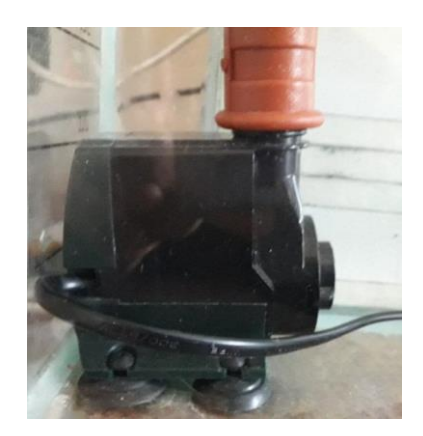

**Figura 3.9** Bomba eléctrica sumergible.

<span id="page-28-0"></span>En el Anexo 3: Datos técnicos (Tabla A.4) se detallan las características técnicas de la bomba.

#### Toma corriente de 110 (V<sub>AC</sub>)

El elemento se encuentra ubicado en la parte lateral izquierda de la estructura de almacenamiento de componentes eléctricos, sirve única y exclusivamente para la alimentación de la bomba sumergible, esta toma (Figura 3.10) distribuye un voltaje de 110 (VAC) entregado por la red eléctrica.

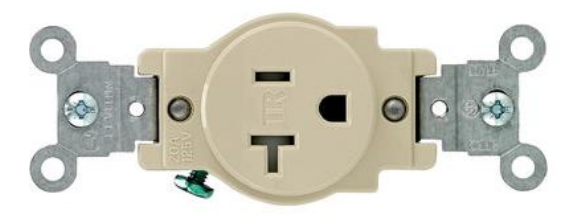

**Figura 3.10** Toma corriente de 110  $(V_{AC})$  [7].

#### <span id="page-28-1"></span>**Interruptores ON-OFF**

Se utilizan dos interruptores por módulo el primero ubicado en la parte lateral izquierda de la estructura de almacenamiento de componentes eléctricos (estructura 2), sirve para encender la bomba una vez que se haya conectado al toma corriente de 110  $(V_{AC})$ . El interruptor seleccionado se puede observar en la Figura 3.11.

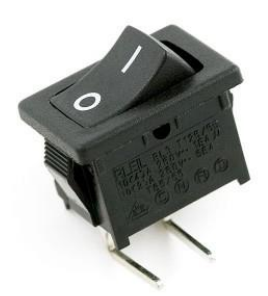

**Figura 3.11** Interruptor On - Off [8].

<span id="page-29-0"></span>El segundo interruptor se encuentra en la parte frontal de la estructura 2 y sirve para encender el micro controlador Arduino, el cual se encarga de procesar todas las señales de entrada para la respectiva medición del caudal que circula por las tuberías y su presentación en la pantalla de monitoreo y supervisión.

#### **Borneras**

Para verificar los datos mostrados en la pantalla LCD y en la Interfaz Humano Máquina HMI, se utilizó en cada uno de los cuatro módulos de caudal borneras para medir el voltaje de salida normalizado. Estas se pueden visualizar en la Figura 3.12.

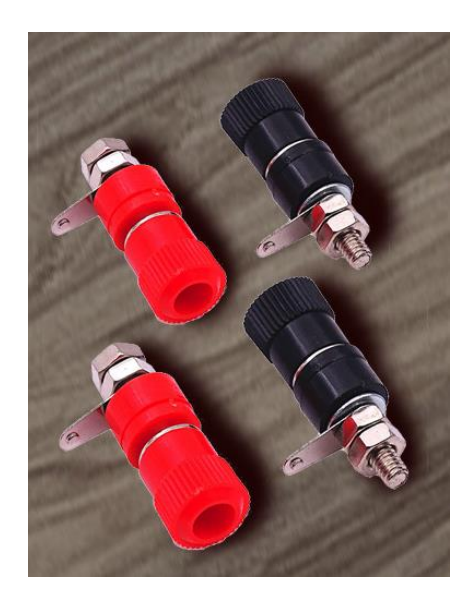

**Figura 3.12** Borneras rojas y negras.

#### <span id="page-29-1"></span>**Sensor YF-S201**

Este elemento posee un electro imán que gira debido al movimiento de las aspas en su interior, este giro es producido por el caudal de agua, que proporciona un campo eléctrico que puede ser medido por el sensor, entregando una señal tipo pulso la cual puede ser procesada por Arduino. Para la obtención del caudal en este sensor se toma

en cuenta que cada pulso del sensor equivale a 2.25 (ml), por lo tanto para medir un caudal determinado se debe obtener el número de pulsaciones en un periodo de muestra, normalmente 60 segundos.

El sensor seleccionado se muestra en la Figura 3.13 y sus características principales son:

- Principio de funcionamiento: Efecto Hall
- Voltaje de funcionamiento: 5 ( $V_{DC}$ ) a 18 ( $V_{DC}$ )
- Max consumo de corriente: 15 (mA)
- Trabajo Caudal: de 1 (l/min) a 30 (l/min)
- Temperatura de funcionamiento: -25 (℃) a 80 (℃)
- $\bullet$  Precisión:  $\pm 2$  (%)

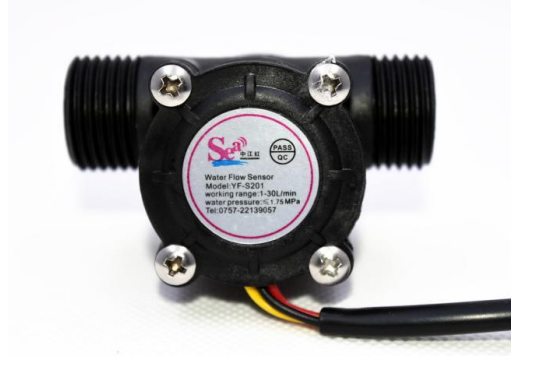

**Figura 3.13** Sensor YF-S201 [9].

<span id="page-30-0"></span>En el Anexo 3: Datos Técnicos (Figura A.2 y Tabla A.3), se detallan las características técnicas del sensor.

#### **Pantalla LCD**

Se dispone de una pantalla LCD (Figura 3.14) genérica de 16x2 (16 columnas 2 filas) donde se visualiza la medida del caudal actual y el voltaje de normalización equivalente al caudal. En el Anexo 3: Datos Técnicos (Tabla A.2), se puede observar la distribución de pines e información de dicha pantalla.

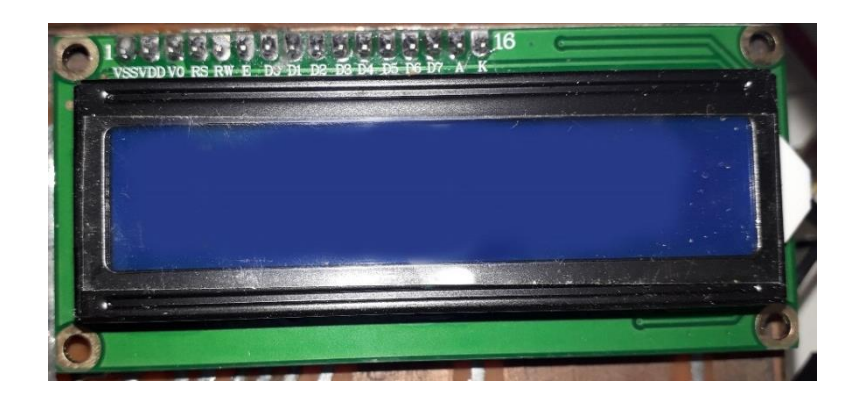

**Figura 3.14** Pantalla LCD 16x2.

#### <span id="page-31-0"></span>**Plataforma Arduino**

Se usa un Arduino Nano (Figura 3.15) debido a que dispone de los pines necesarios para la conexión de todos los elementos. Se utiliza para comandar la pantalla LCD 16x2, así como para procesar las lecturas del sensor y proporcionar el voltaje de salida normalizado de 1 ( $V_{DC}$ ) a 5 ( $V_{DC}$ ). Entre los principales pines de conexión se tienen el pin digital 2 (entrada) donde se ingresa la señal del sensor y el pin 3 (salida) donde se obtiene el voltaje normalizado.

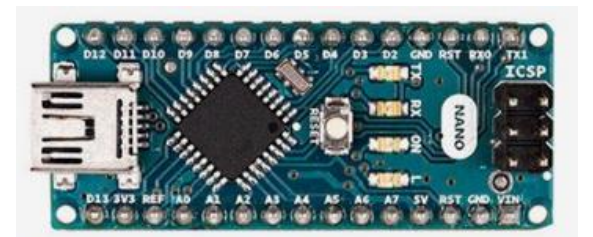

**Figura 3.15** Arduino Nano [10].

<span id="page-31-1"></span>En el Anexo 3: Datos Técnicos (Figura A.1 y Tabla A.1), se encuentra la distribución de pines e información técnica del Arduino.

#### Fuente de 12 (V<sub>DC</sub>)

Esta fuente alimenta al circuito electrónico conformado por el Arduino y la pantalla LCD, este dispositivo realiza la conversión de 110 (V<sub>AC</sub>) a 12 (V<sub>DC</sub>), además se instaló un fusible de un 1 (A) para la protección contra corto circuitos. La fuente de alimentación se puede observar en la Figura 3.16.

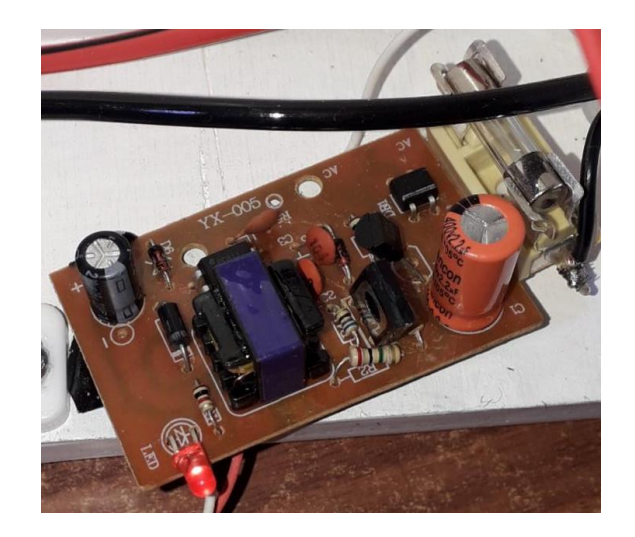

**Figura 3.16** Fuente de 12  $(V_{DC})$ .

#### <span id="page-32-0"></span>**Adaptador LM2596 de 30 (VDC) a 5 (VDC)**

El adaptador regula el voltaje de salida de la fuente de alimentación de 12 ( $V_{DC}$ ) a un voltaje de 5 (V<sub>DC</sub>) para alimentar al Arduino. La alimentación a 5 (V<sub>DC</sub>) es adecuada para que el calor generado por los componentes se disipe de mejor manera. El adaptador se puede observar en la Figura 3.17.

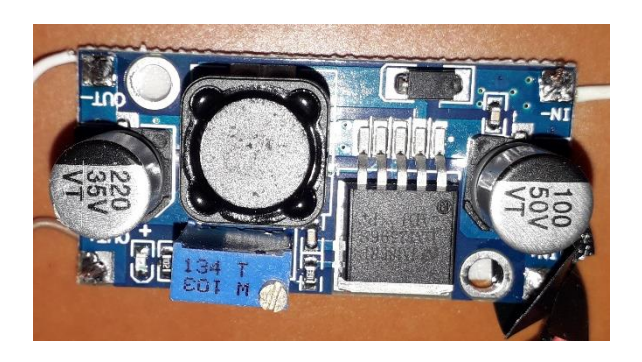

**Figura 3.17** Adaptador LM2596.

#### <span id="page-32-1"></span>**Tubería PVC**

Los diferentes accesorios de tubería se usan para construir el circuito hidráulico, para este proyecto se usó tubería de plástico o PVC, conformada por 5 codos, dos tubos de 10 (cm) y dos codos de 5 (cm) cada diámetro de la tubería mide ½ de pulgada o 12.7 (mm). Todos los elementos mencionados se pueden observar en la Figura 3.18.

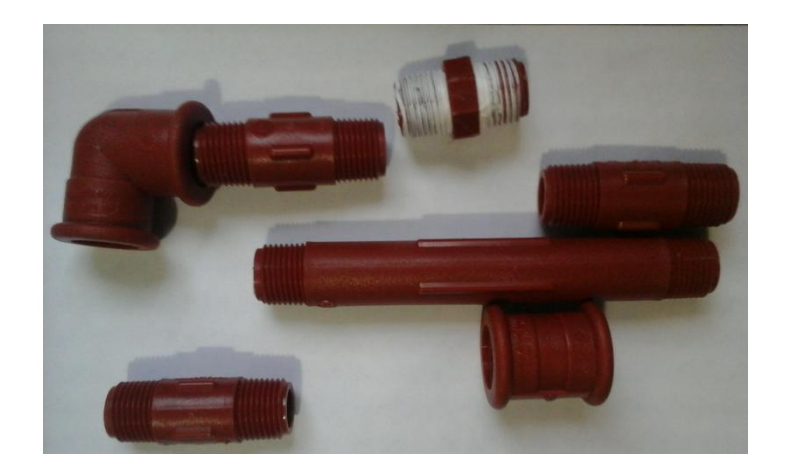

**Figura 3.18** Elementos de construcción de tubería PVC.

#### <span id="page-33-1"></span>**Válvula manual**

La válvula manual sirve para regular el caudal que circula por la tubería PVC, es una válvula de tipo bola (Figura 3.19) que permite una regulación sencilla del caudal por parte del operador.

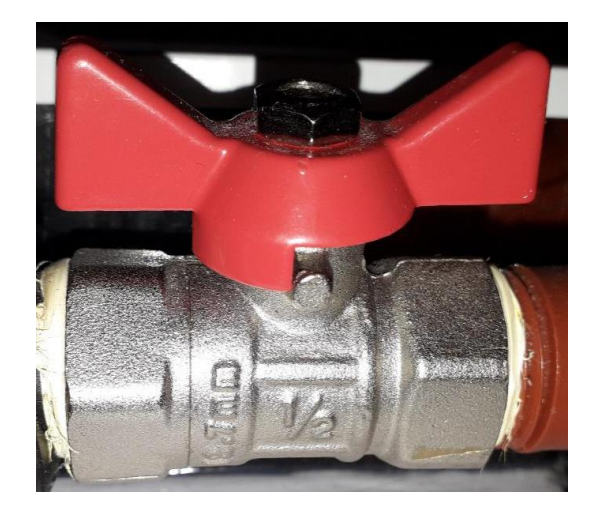

**Figura 3.19** Válvula manual ½ de pulgada o 12.7 (mm).

#### <span id="page-33-2"></span>**Construcción**

<span id="page-33-0"></span>Para la construcción de la estructura 1 (tanque de depósito) se utilizó vidrio de 5 (cm) de espesor, para lo cual se realizaron cuatro cortes (Figura 3.20) para formar una estructura cuadrada a través de su unión mediante pegamento sellador.

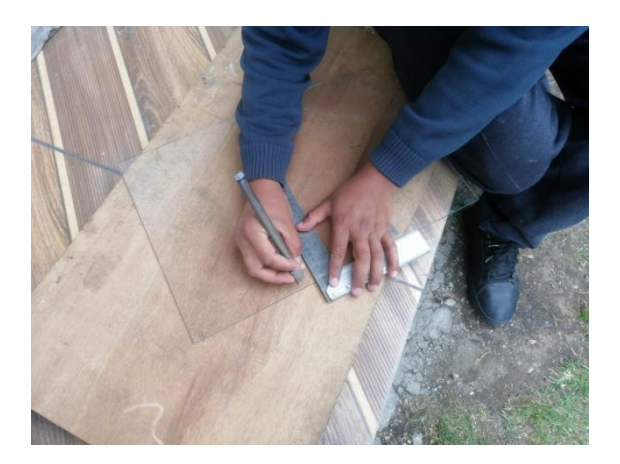

**Figura 3.20** Proceso de construcción de la estructura 1

<span id="page-34-0"></span>Para la estructura 2 se utilizó tabla triplex de 9 (cm) de espesor, se realizaron cortes mediante tecnología láser debido a que permite mucha exactitud. Se tomaron en cuenta las dimensiones de los planos esquemáticos de la estructura 2 y se pintó la estructura de color blanco recubierta con papel plástico blanco. Todo el proceso mencionado se puede observar en la Figura 3.21.

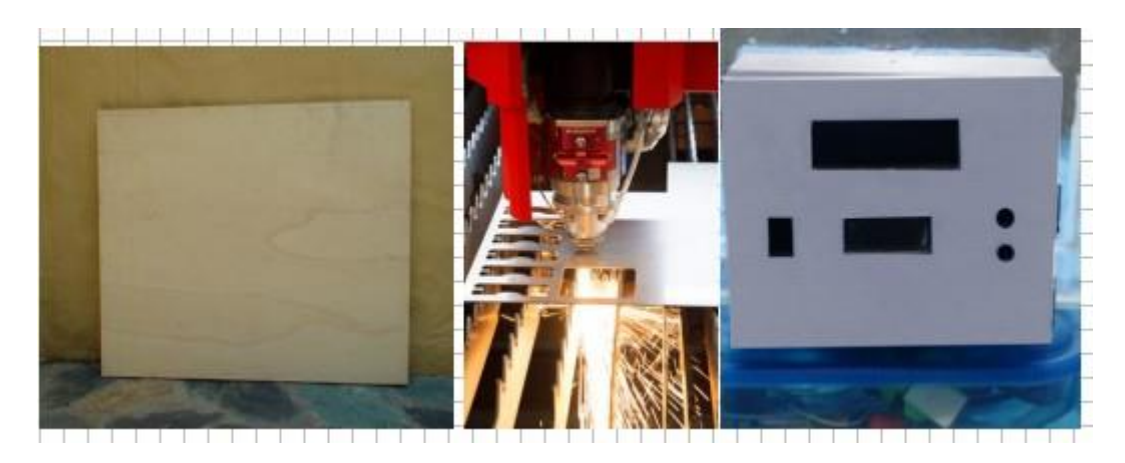

**Figura 3.21** Proceso de construcción de la estructura 2.

<span id="page-34-1"></span>Una vez listas las dos estructuras, se unieron las mismas utilizando adhesivo para vidrio, esto permite que la unión sea firme. El resultado se puede observar en la Figura 3.22.

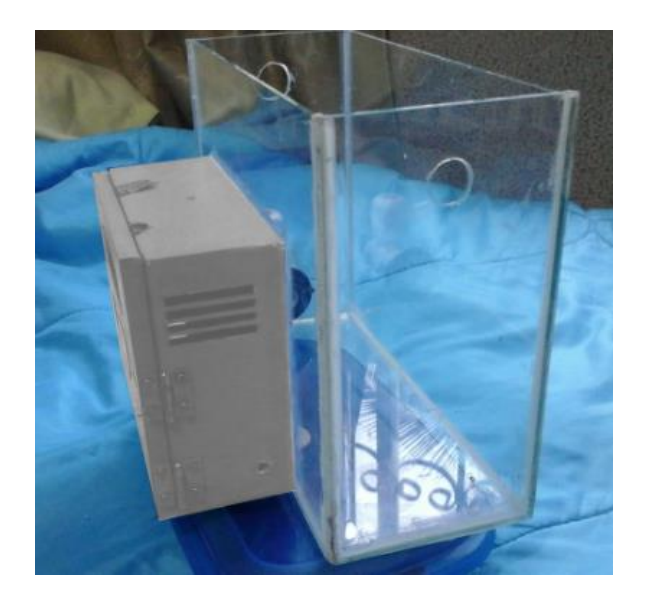

**Figura 3.22** Unión de la estructura 1 y estructura 2.

<span id="page-35-0"></span>Luego de fabricar las estructuras, se procedió a realizar la placa del circuito impreso, para lo cual se consideraron las dimensiones de los siguientes elementos: Arduino Nano, pantallas LCD y borneras. El objetivo fue crear un soporte físico que permita realizar las conexiones eléctricas de estos elementos de manera sencilla y que pueda integrarse correctamente en la estructura 2. En la Figura 3.23 se puede observar el diseño realizado en el programa EasyEDA.

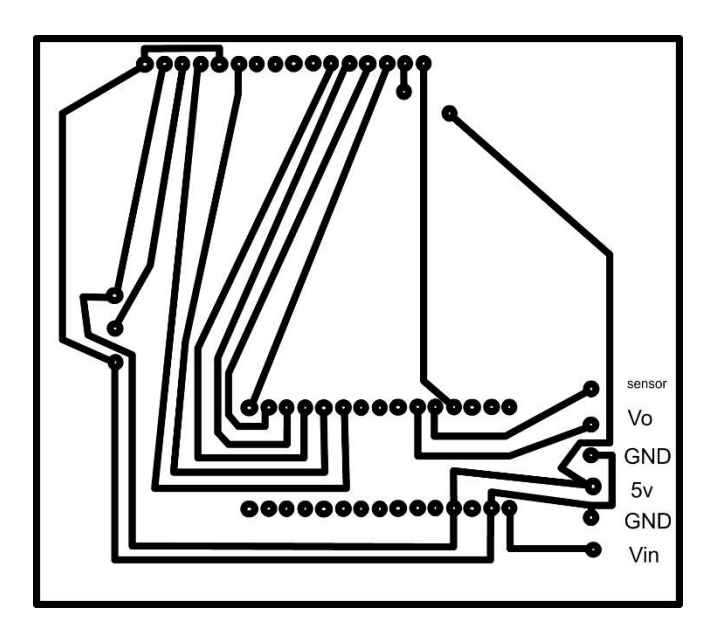

<span id="page-35-1"></span>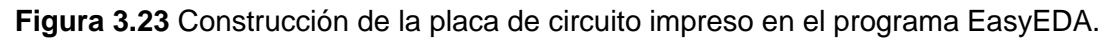

Con el diseño listo se procedió a la construcción de la placa para la integración de los respectivos elementos electrónicos.
Para el montaje del PCB se colocó el Arduino, pantalla LCD, borneras y elementos electrónicos en la posición correspondiente según el diagrama de conexiones eléctricas. En la Figura 3.24 se puede observar el montaje de los elementos (parte frontal y parte posterior).

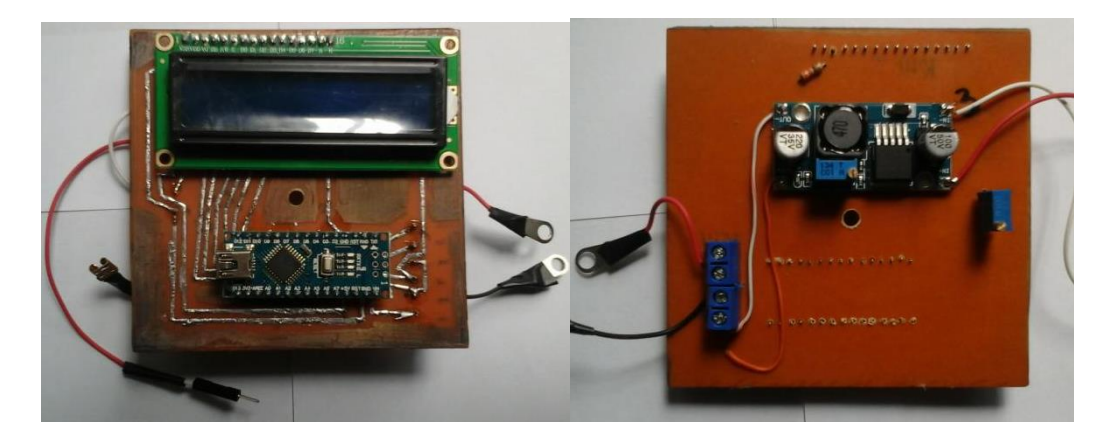

 $(a)$  (b)

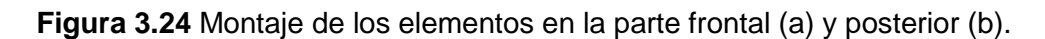

Se ubicó el toma corriente en la parte lateral izquierda de la estructura 2 como se muestra en la Figura 3.25 y se aseguró con tornillos.

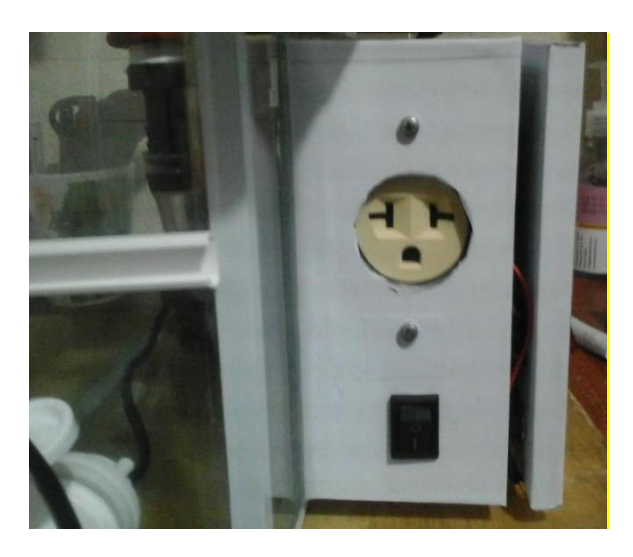

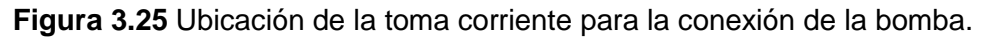

Se realizaron las conexiones del toma corriente, además, se colocó un fusible de 1 (A) para protección de la fuente de 12 ( $V_{DC}$ ) y se realizaron las respectivas conexiones del circuito de alimentación. Esto se puede observar en la Figura 3.26.

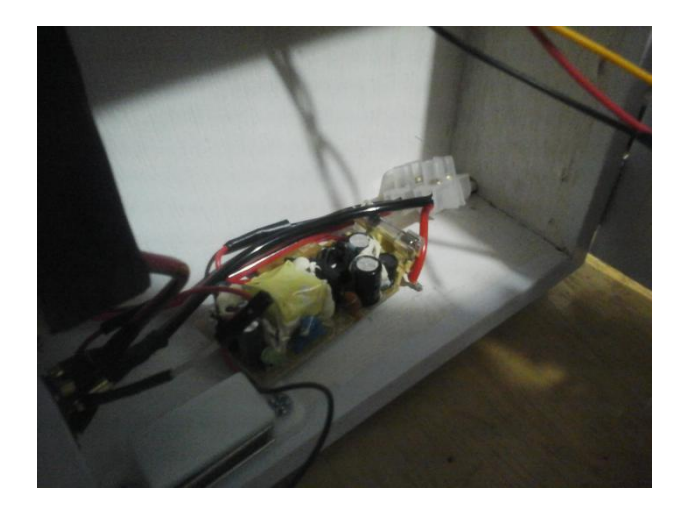

**Figura 3.26** Proceso conexión de la toma corriente y la fuente DC en paralelo.

Se conectó el módulo de transformación DC-DC para regular el voltaje a 7 (V<sub>DC</sub>) que permite alimentar al Arduino. Además, se conectó el sensor de caudal, la referencia a tierra y el pin 3 que permite la salida de voltaje normalizado. El montaje de los respectivos elementos se puede observar en la Figura 3.27.

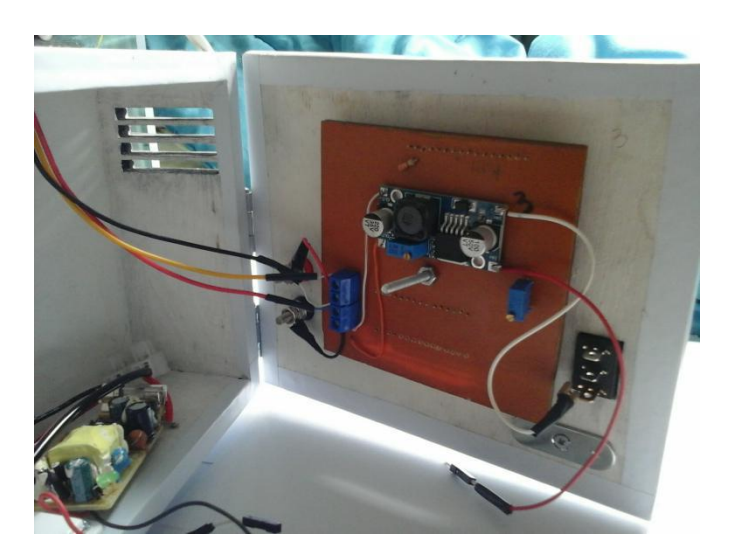

**Figura 3.27** Montaje de elementos en el circuito electrónico.

Se realizaron las conexiones del interruptor On-Off para el encendido y apagado de la parte electrónica y se ubica todo en la posición adecuada (Figura 3.28).

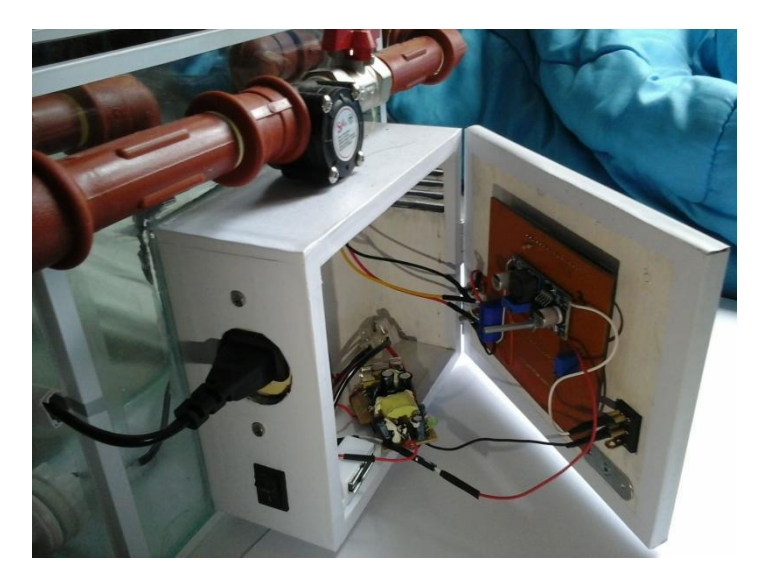

**Figura 3.28** Finalización del proceso de conexión de elementos.

Se colocó la bomba dentro de la estructura 1 (Figura 3.29), se conectó con la tubería usando cinta aislante y usando los codos en forma de L se unieron los elementos: válvula manual y sensor de flujo.

Finalmente, se cerró el circuito hidráulico para que el agua regrese por la tubería al tanque de depósito (Figura 3.30).

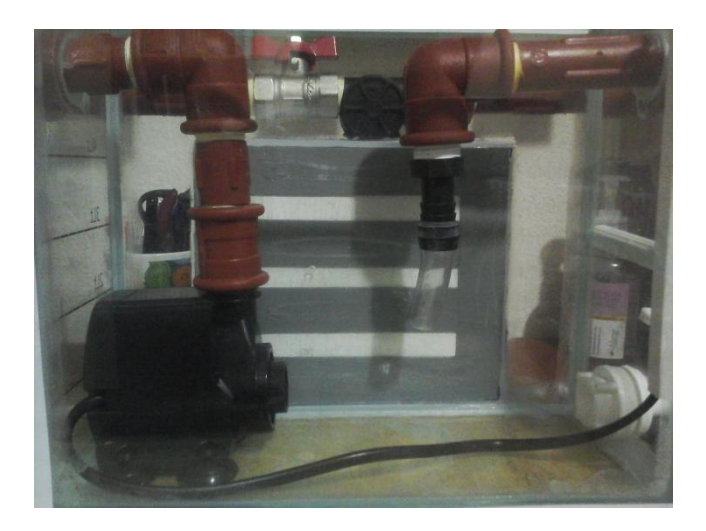

**Figura 3.29** Posicionamiento de la bomba hidráulica.

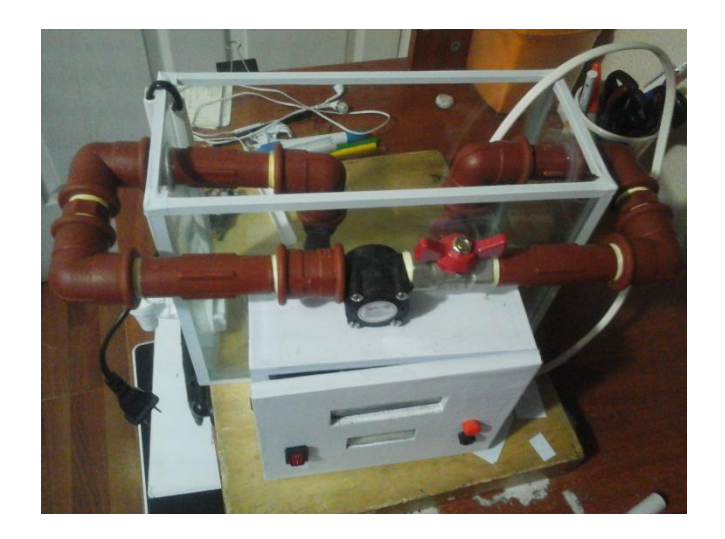

**Figura 3.30** Posicionamiento del circuito hidráulico final.

Para finalizar con la estructura 1, se colocó la válvula de descarga (Figura 3.31) en la parte lateral izquierda, la cual permite retirar el agua de una manera más sencilla.

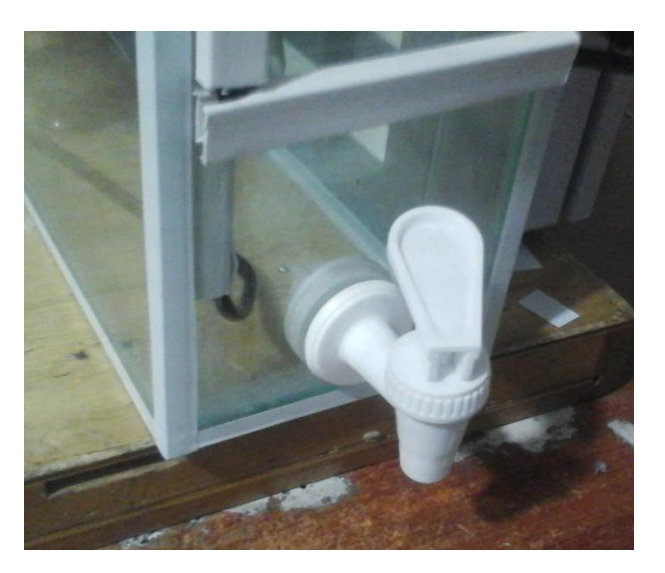

**Figura 3.31** Ubicación de la llave de descarga.

Se ubicaron los cables de la bomba con canaletas de plástico y se colocó señalización de la medida en litros en el tanque de almacenamiento.

Para finalizar el proceso de construcción, se colocaron etiquetas (Figura 3.32) para identificar los elementos del módulo. Los cuatro módulos de medición de caudal construidos se pueden observar en la Figura 3.33.

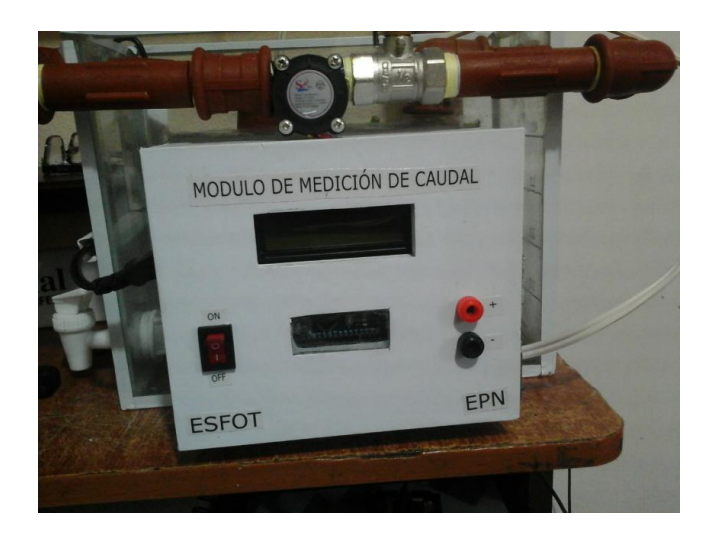

**Figura 3.32** Colocación de las etiquetas.

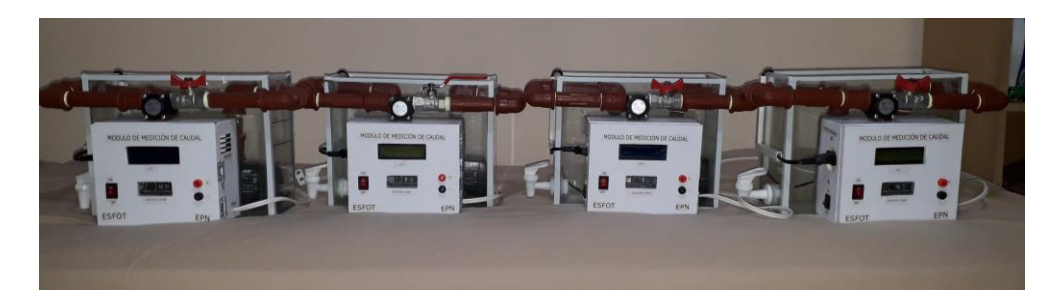

**Figura 3.33** Módulos didácticos finalizados.

## **3.4 Algoritmos**

Para el desarrollo de los algoritmos de medición, acondicionamiento, monitoreo y supervisión se utilizaron los programas Arduino IDE y TIA PORTAL V15.

## **Medición y Acondicionamiento**

Para el desarrollo del algoritmo en Arduino se utilizaron la Ecuación 3.1 y la Ecuación 3.3. La programación del microcontrolador cumple las funciones de: procesar los datos del sensor, comandar la pantalla LCD para mostrar los datos de las mediciones y proporcionar el voltaje de salida normalizado. A continuación, se muestra la programación realizada.

```
#include <LiquidCrystal.h>
LiquidCrystal 1cd(7, 8, 9, 10, 11, 12);
volatile int NPulsos; //variable para la cantidad de pulsos recibidos
int PinSensor = 2; //Sensor conectado en el pin 2
float factorK=7.3; //para convertir de frecuencia a caudal
float voltaje;
float voltaje2;
float voltajeLCD;
float caudal2;
float suma;
float suma2; //float frecuenciaprom;
float A:
```
**Figura 3.34** Sección de declaración de variables.

<span id="page-41-0"></span>En la [Figura 3.34](#page-41-0) se presenta la declaración de variables, en la cual se usaron variables tipo flotantes para trasformar los datos enteros provistos por el sensor de caudal en números decimales.

```
void setup()
             \left\{ \right.Serial.begin(9600);
              pinMode(PinSensor, INPUT);
              attachInterrupt(0,ContarPulsos,RISING); //habil
              lcd.begin(16, 2); // iniciar pantalla LCD
             \mathcal{F}
```
**Figura 3.35** Función para habilitar lecturas y procesamiento de datos.

<span id="page-41-1"></span>En la [Figura 3.35](#page-41-1) se presenta la función "setup", donde se realizó la configuración del pin 2 denominado PinSensor como entrada. Es en este pin donde se recibe los pulsos del sensor, de la misma forma se configuró la función de interrupción de Arduino y se habilitó el uso de la pantalla LCD configurando el número de columnas y filas.

```
//---Función usada para contar los pulsos en interrupción---------------
void ContarPulsos ()
                       NPulsos++; //se incrementa la variable de pulsos
                     -3
//---Obtener frecuencia de los pulsos--------
int ObtenerFrecuencia()
                        \cdotint frecuencia;
                          NPulsos = 0; //set a 0 el numero de pulsos
                          \frac{\text{interrupts}}{\text{delay}(1000)}; //Activar las interrupciones
                          noInterrupts(); //Desactivar las interrupciones cu
                          frecuencia=NPulsos; //frecuencia es igual a numero
                           return frecuencia;
                        \mathbf{r}
```
<span id="page-41-2"></span>**Figura 3.36** Funciones para procesamiento de la variable caudal.

En la [Figura 3.36](#page-41-2) se muestran dos funciones que trabajan conjuntamente, en la primera "ContarPulsos" se procesa el número de interrupciones, esta función depende de la segunda "ObtenerFrecuencia", en la cual se toman todas las interrupciones que se presentan en muestras de 1 (s). En la variable "NPulsos" se almacenan todas las pulsaciones y se registran en la variable entera denominada "frecuencia" la cual sirve para todos los cálculos relacionados al acondicionamiento.

```
void loop ()
              frecuenciaprom=suma2/500.0;
              float frecuencia=ObtenerFrecuencia(); // cambio de variable
              float caudal_L_m=frecuenciaprom/factorK; //ecuación de calculo de caudal
              // codigo para promediar la frecuencia
              suma2=0;for (int e=0; e<500; e++){suma2= frecuencia + suma2 ; \frac{\text{delay}}{\text{delay}}(1000) ;}
```
**Figura 3.37** Funciones para conversión de la variable y filtrado de datos.

<span id="page-42-0"></span>En la [Figura 3.37](#page-42-0) se observa la programación para transformar la variable entera "frecuencia" a una variable flotante (número decimal), además, se puede visualizar la instrucción para realizar el promedio de 500 valores para obtener una media de los datos medidos con el fin de asegurar un valor más estable.

Finalmente, se utiliza la Ecuación 3.1 donde la frecuencia se divide por el factor K y se almacena en la variable "caudal\_L\_m", donde se obtiene el caudal en litros sobre minuto (l/min).

```
// CODIGO DEL LA SALIDA DE VOLTAJE AL PLC
voltaje=map(frecuenciaprom, 7.5, 51, 53, 255);
voltage2=(((voltage-6.12)*1)/51);voltajeLCD=voltaje2+0.03;
A=map(frecuenciaprom, 7.5, 51, 53, 255);
analogWrite(3, (A-2.08));
if(frecuenciaprom >= 53){\{analogWrite(3,255); \};
```
**Figura 3.38** Programación de la salida de voltaje normalizado

<span id="page-42-1"></span>En la [Figura 3.38](#page-42-1) se programa la salida de voltaje normalizado, para esto se usó la sentencia map(), la cual establece una relación lineal entre el rango de valores de la variable frecuencia y la variable caudal, con lo cual se obtiene la salida normalizada de 1 ( $V_{DC}$ ) a 5 ( $V_{DC}$ ).

```
//codigo del LCD
    1cd. clear();
    lcd.setCursor(0,0); //
    lcd.print("0) :");
    1cd.setCursor(4,0); //
     lcd.print(caudal_L_m);
 lcd.setCursor(9,0); //
    lcd.print(" (l/m)");//MOSTRAR EL VOLTAJE EN LA LCD
    lcd.setCursort(0, 1); //
    lcd.print("V) :");
    lcd. setCursor(4, 1); //
    lcd.print(voltajeLCD);
    lcd.setCursor(9, 1); //
    lcd.\overline{\text{print}}('v)'') ;
```
**Figura 3.39** Programación para el uso de la pantalla LCD.

 $\}$ 

<span id="page-43-0"></span>En la [Figura 3.39](#page-43-0) se observa la programación de la pantalla LCD, en la cual se configuró la posición y presentación de los mensajes y variables de caudal y voltaje con sus respectivas unidades.

El diagrama de flujo del algoritmo de la programación en Arduino se presenta a continuación en la Figura 3.40

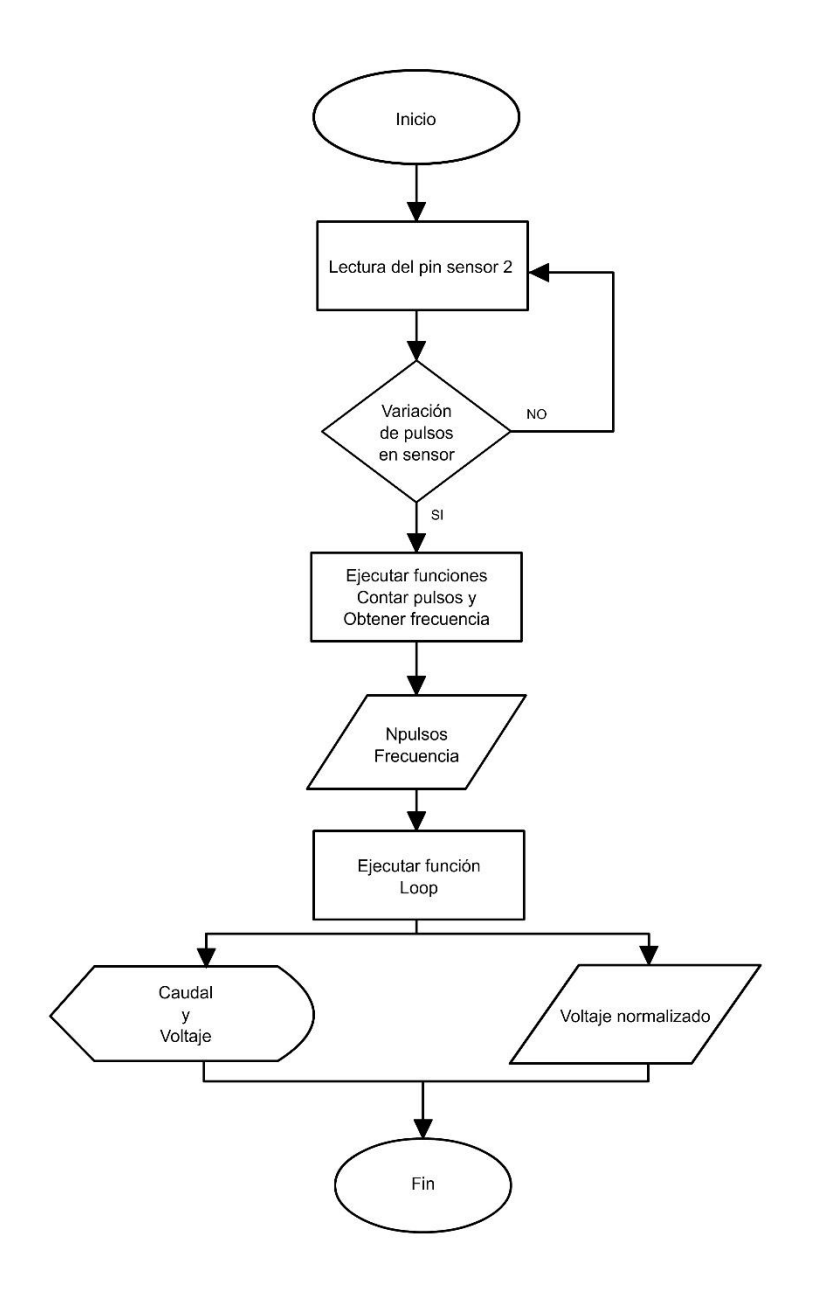

**Figura 3.40** Diagrama de flujo del algoritmo de la programación en Arduino.

## **Interfaz Humano Máquina HMI**

Para el diseño de la interfaz HMI se usó el programa TIA PORTAL V15, donde se realizó un código de programación mediante lenguaje ladder (lógica de contactos) y diagramas de bloques funcionales (FBD), para la recepción de los datos y su presentación en tiempo real a través de campos de entrada/salida.

La interfaz debe cumplir con los siguientes requerimientos:

- Ventana de presentación.
- Ventana de información e instrucciones acerca del módulo.
- El sistema debe cumplir con los siguientes requerimientos.
- Campo de visualización de la variable caudal.
- Campo de visualización de la variable voltaje.
- Visualización de una gráfica de curvas de variable caudal.
- Botones interactivos para el manejo de la interfaz HMI.

## **Desarrollo y programación de la interfaz HMI**

#### **Tabla de variables**

Las variables usadas en el proyecto se presentan a continuación en la Tabla 3.1:

### **Tabla 3.1** Variables utilizadas en TIA PORTAL V15

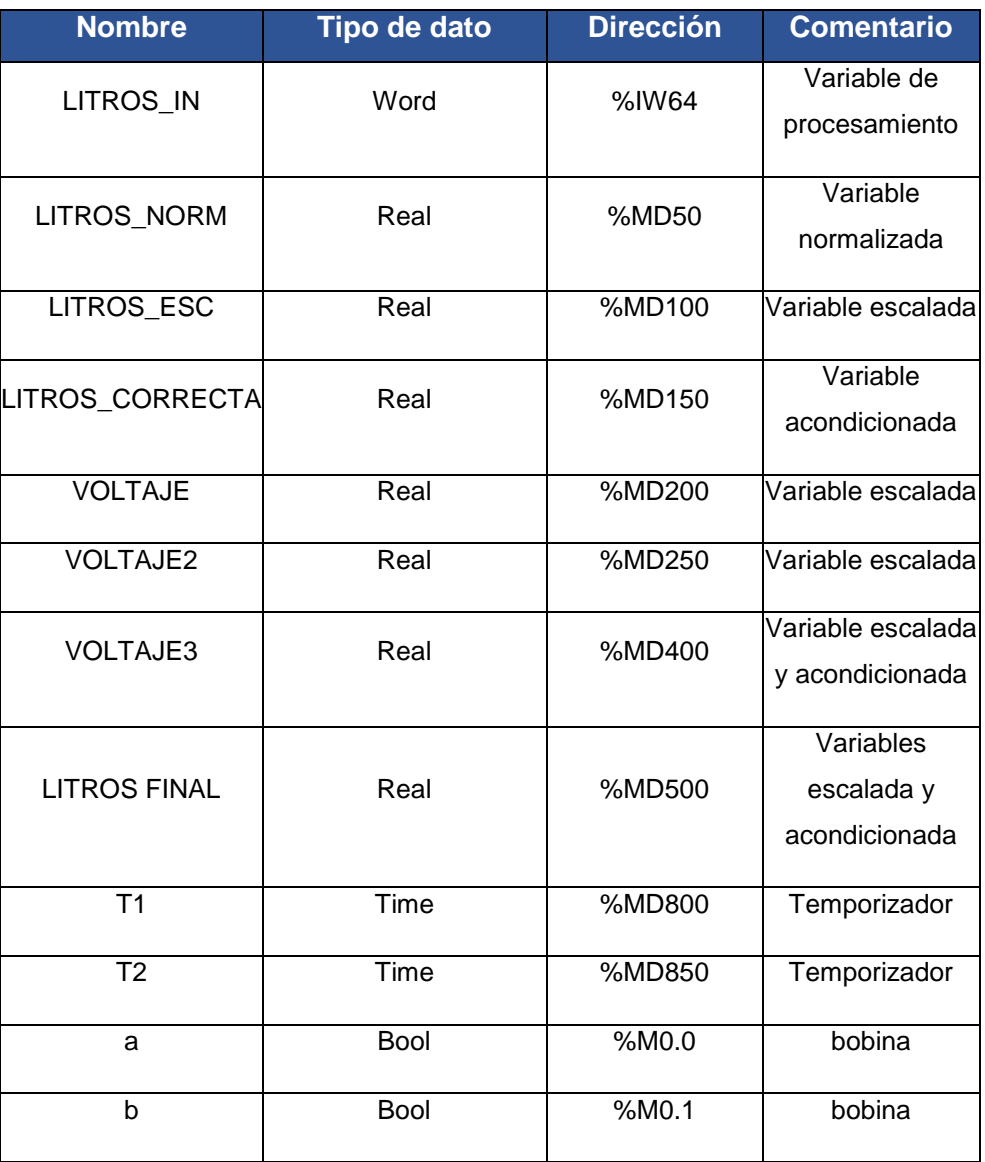

#### **Diagrama de bloques**

Se usaron bloques que habilitan la lectura de las entradas analógicas del PLC S7-1200, estas entradas permiten procesar los datos transmitidos por los módulos a través de la salida de voltaje normalizado, para posteriormente ser visualizados en la interfaz HMI, a continuación, se presenta la programación realizada:

| NORMALIZADO CAUDAL  |                       |            |               |                       |    |                         |         |               |
|---------------------|-----------------------|------------|---------------|-----------------------|----|-------------------------|---------|---------------|
| %M0.0<br>"a"        | NORM_X<br>Int to Real |            |               |                       |    | SCALE X<br>Real to Real |         |               |
|                     | EN                    | EN         |               |                       | EN |                         | FN      |               |
| $2764.8 - 5$ MIN    |                       |            | %MD50         | $1.0 -$ MIN           |    |                         |         | %MD100        |
| %IW64               |                       | <b>OUT</b> | "LITROS_NORM" | %MD50                 |    |                         | $OUT -$ | -"LITROS_ESC" |
| "LITROS_IN" - VALUE |                       |            |               | "LITROS_NORM" - VALUE |    |                         |         |               |
| 13824 - MAX         |                       |            |               | $7.0 - MAX$           |    |                         |         |               |

**Figura 3.41** Programación para el normalizado y escalado de la señal de caudal.

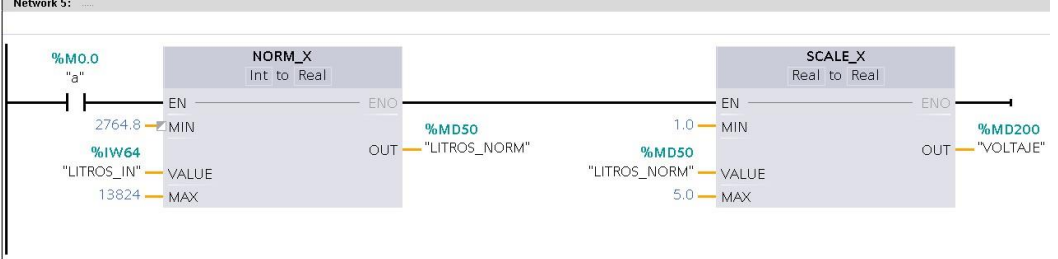

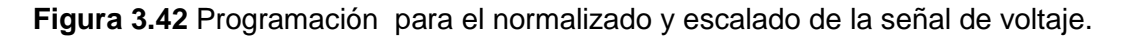

En la Figura 3.41 y la Figura 3.42 se agregan bloques de normalización, los cuales transforman el voltaje de salida analógico del módulo a valores entre 0 y 1, para después ser escalados al rango de medida que en el caso de la Figura 3.41 es de 1 (l/min) a 7 (l/min) y en la Figura 3.42 es de 1 ( $V_{DC}$ ) a 5 ( $V_{DC}$ ).

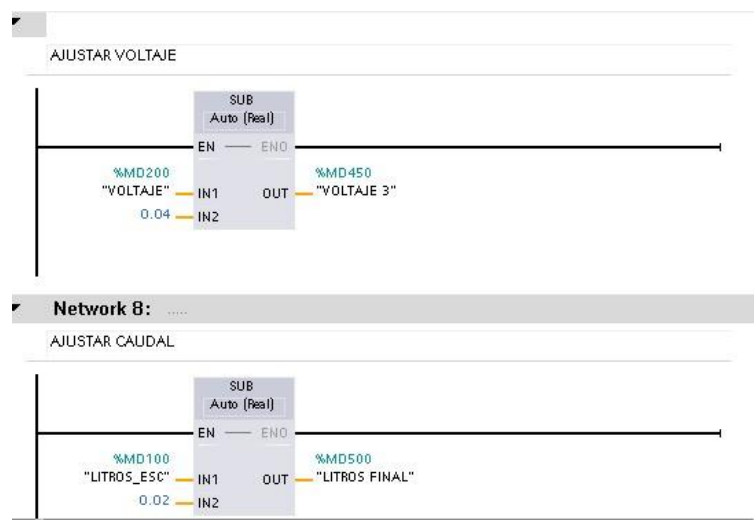

<span id="page-47-0"></span>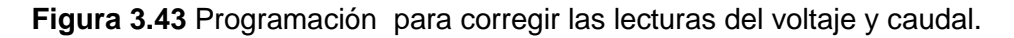

La [Figura 3.43](#page-47-0) muestra dos bloques de sustracción que se agregaron para calibrar las lecturas con la pantalla LCD del módulo, para asegurarse que las muestras se visualicen con el menor error posible.

La [Figura 3.44](#page-47-1) corresponde a un retardo en la toma de lecturas, para esto se coloca una variable "a", que se activa en un tiempo de 100 (ms), toma una medida y luego de 3 (s) se vuelve a activar. Con estas instrucciones se consigue una lectura más estable de la variable medida.

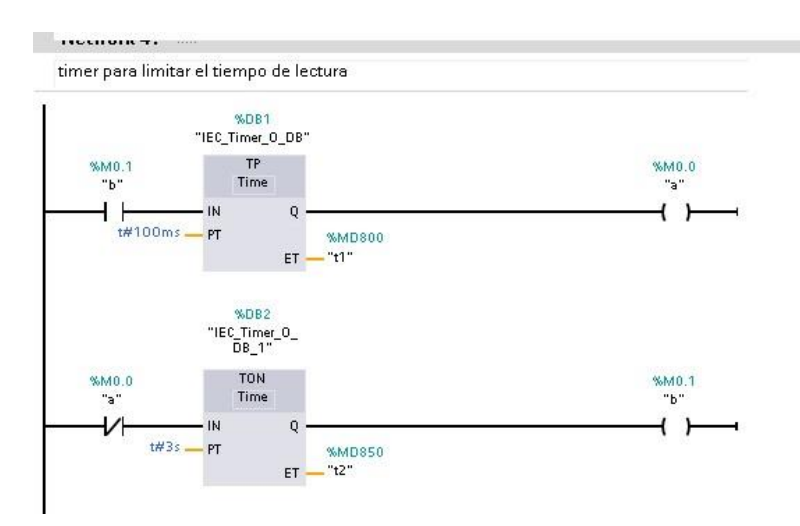

<span id="page-47-1"></span>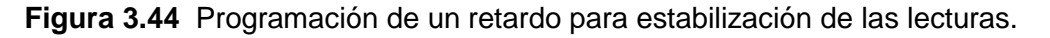

#### **Interfaz HMI**

Consta de tres ventanas; la primera (Figura 3.45) consiste en una presentación del módulo didáctico de medición de caudal, la segunda (Figura 3.46) muestra la información más importante para la utilización del módulo y la tercera (Figura 3.47) presenta los campos de visualización del caudal y voltaje medidos, además, dispone la curva de registro de la variable del proceso en función del tiempo.

A continuación, se muestran las ventanas realizadas:

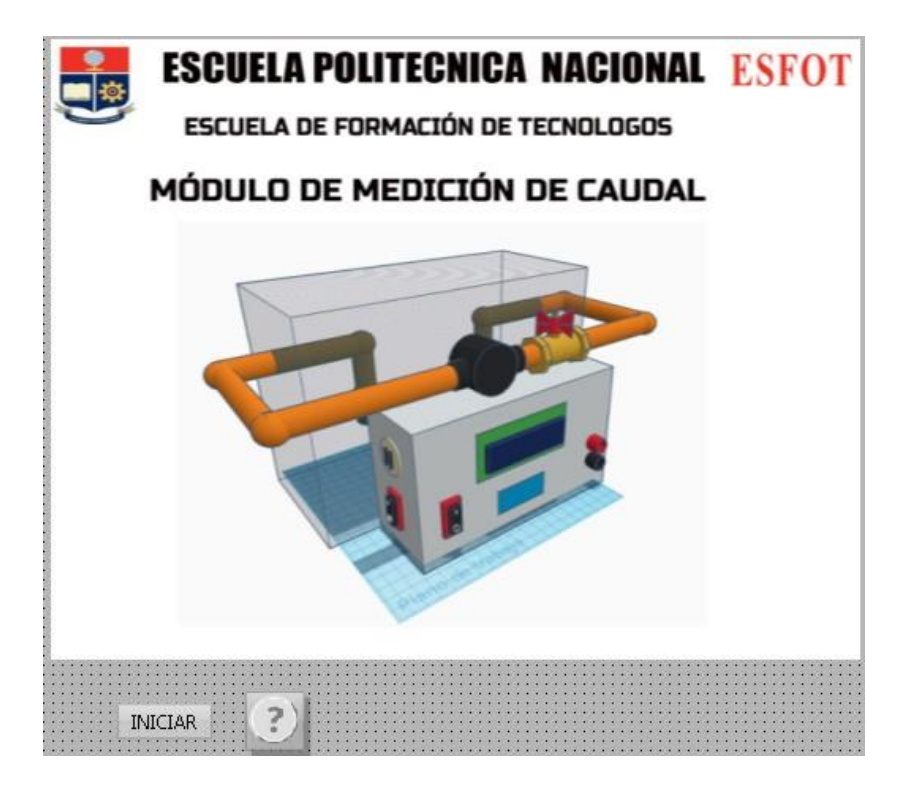

**Figura 3.45** Ventana de presentación.

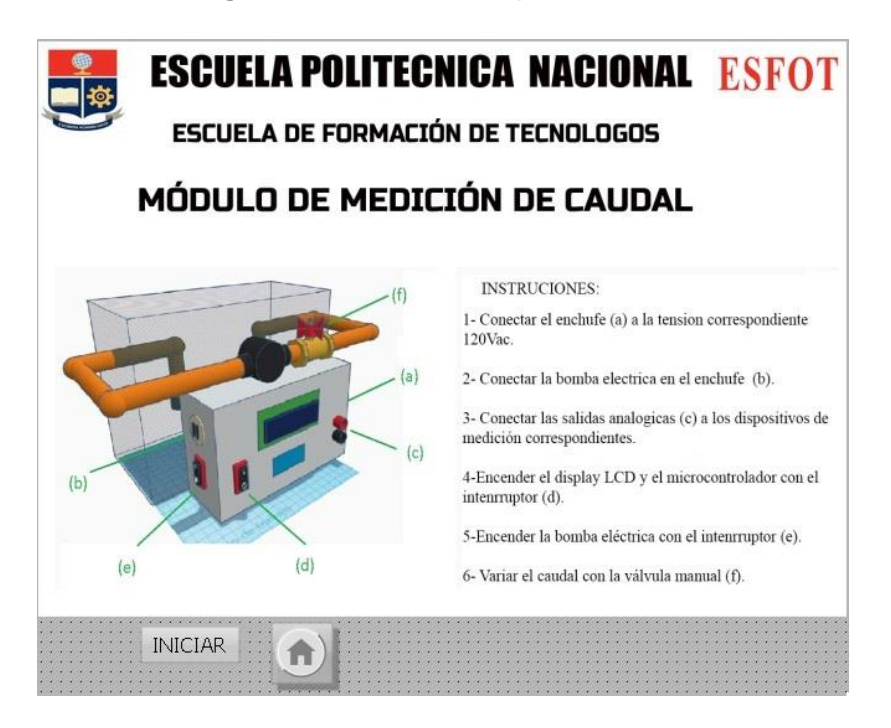

**Figura 3.46** Ventana de información.

|                                           |                        |                                                  | ESCUELA DE FORMACIÓN DE TECNOLOGOS<br>MÓDULO DE MEDICIÓN DE CAUDAL |                        |                                 |
|-------------------------------------------|------------------------|--------------------------------------------------|--------------------------------------------------------------------|------------------------|---------------------------------|
| CAUDAL: 2,96                              | l/min                  |                                                  | VOLTAJE: $2,28$                                                    |                        | V                               |
| pa.<br>$\odot$<br>屋<br><b>Bd</b> dd bb bl | ◎ ◆ 川                  | <b>WinCC OnlineTrendControl</b><br>国 四 四 电 1-3 应 |                                                                    |                        | $\overline{\mathbf{w}}$         |
| 3<br>2                                    |                        |                                                  |                                                                    |                        |                                 |
| đ                                         |                        |                                                  |                                                                    |                        |                                 |
| $\alpha$<br>15:11:45<br>20/11/2020        | 15:11:46<br>20/11/2020 | 15:11:47<br>20/11/2020                           | 15:11:48<br>20/11/2020                                             | 15:11:49<br>20/11/2020 | 15:11:50                        |
| Listo                                     |                        |                                                  |                                                                    |                        | 20/11/2020<br><b>第 15:11:50</b> |

**Figura 3.47** Ventana de visualización de variables.

## **3.5 Pruebas y Análisis de Resultados**

Una vez realizada la implementación y desarrollados los algoritmos de programación se realizaron las siguientes pruebas para verificar el correcto funcionamiento de los módulos didácticos:

### **Prueba de acondicionamiento del voltaje de salida**

Esta prueba consiste en comprobar con un voltímetro que la señal de salida normalizada de cada uno de los cuatro módulos se encuentre en correspondencia con la [Ecuación 3.3](#page-20-0) sin presentar errores mayores al 2%.

Para realizar esta prueba se tomaron diez datos en cada módulo en el rango de caudal de 1 (l/min) a 7 (l/min), con los cuales se comprobó que el voltaje de salida tenga el mínimo error posible respecto al voltaje teórico, de presentarse errores mayores se procedió a corregirlos mediante programación.

Además, se configuraron mediante programación las pantallas LCD, los campos de salida y la curva de registro de variables de la interfaz humano máquina para que las lecturas coincidan con cada dato medido.

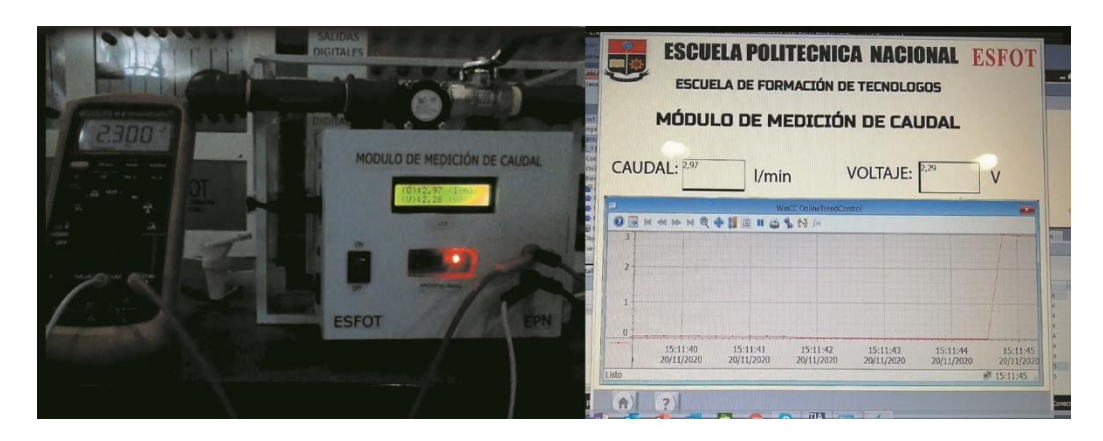

**Figura 3.48** Configuración de la pantalla LCD y HMI.

Los resultados obtenidos en la prueba de voltaje de salida normalizado (Figura 3.48) se muestran a continuación en las Tablas 3.2, 3.3, 3.4 y 3.5:

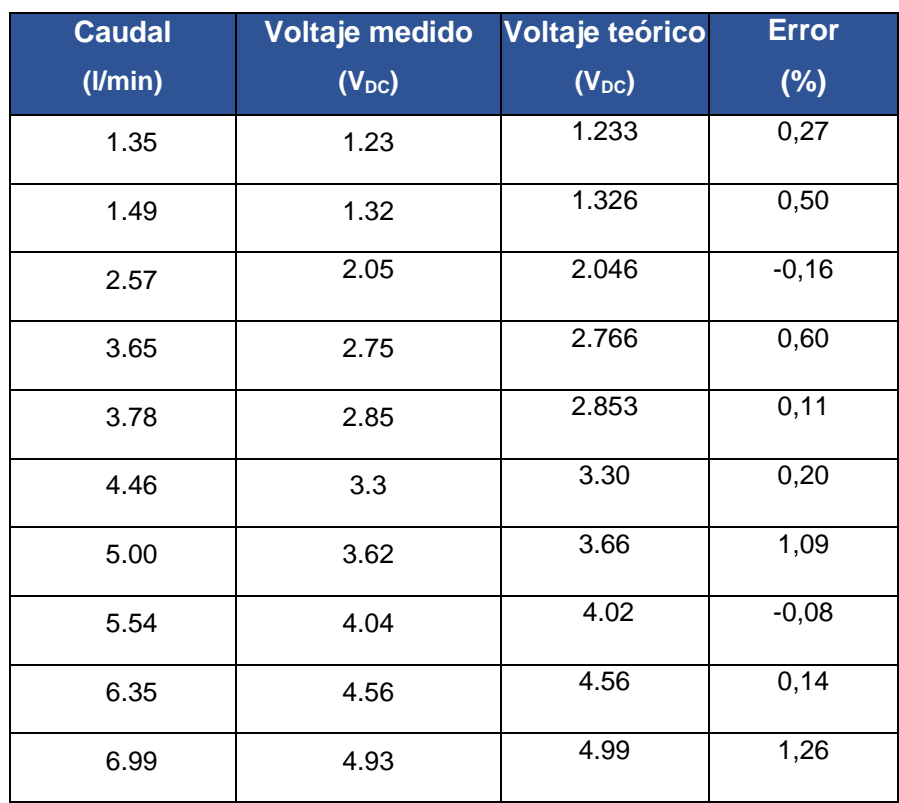

**Tabla 3.2** Datos obtenidos para el módulo A

## **Tabla 3.3** Datos obtenidos para el módulo B

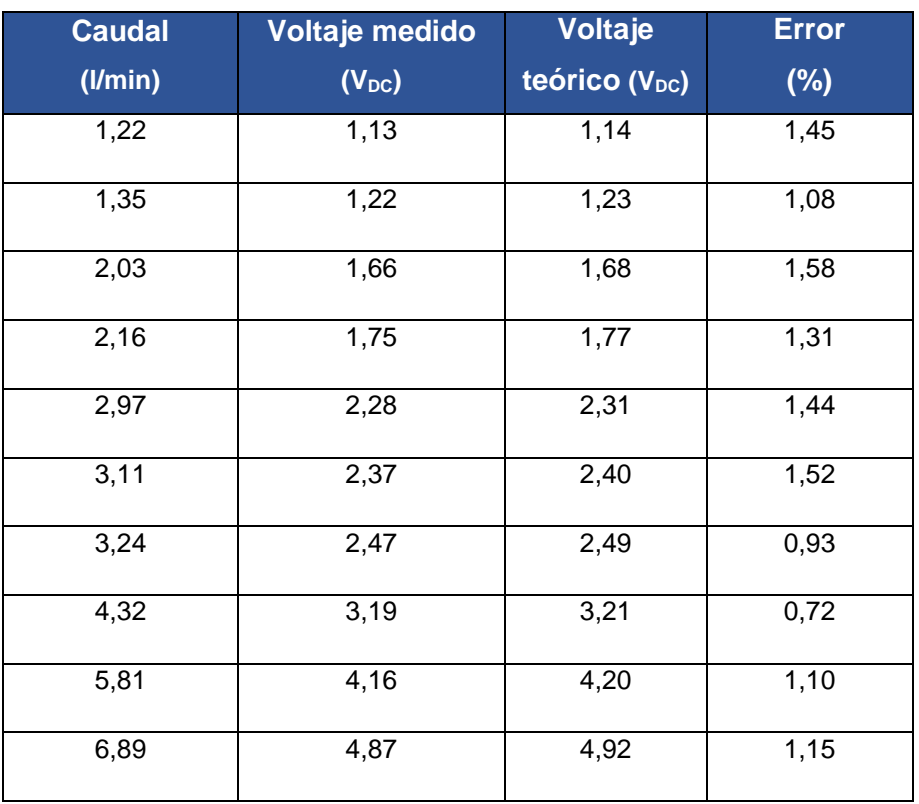

## **Tabla 3.4** Datos obtenidos para el módulo C

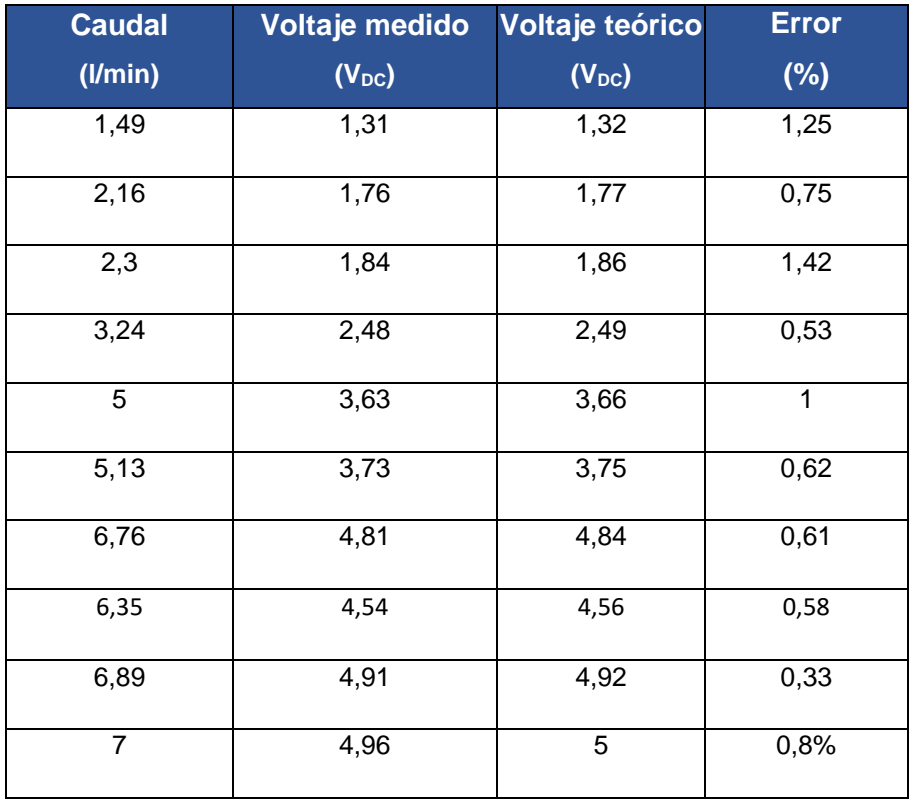

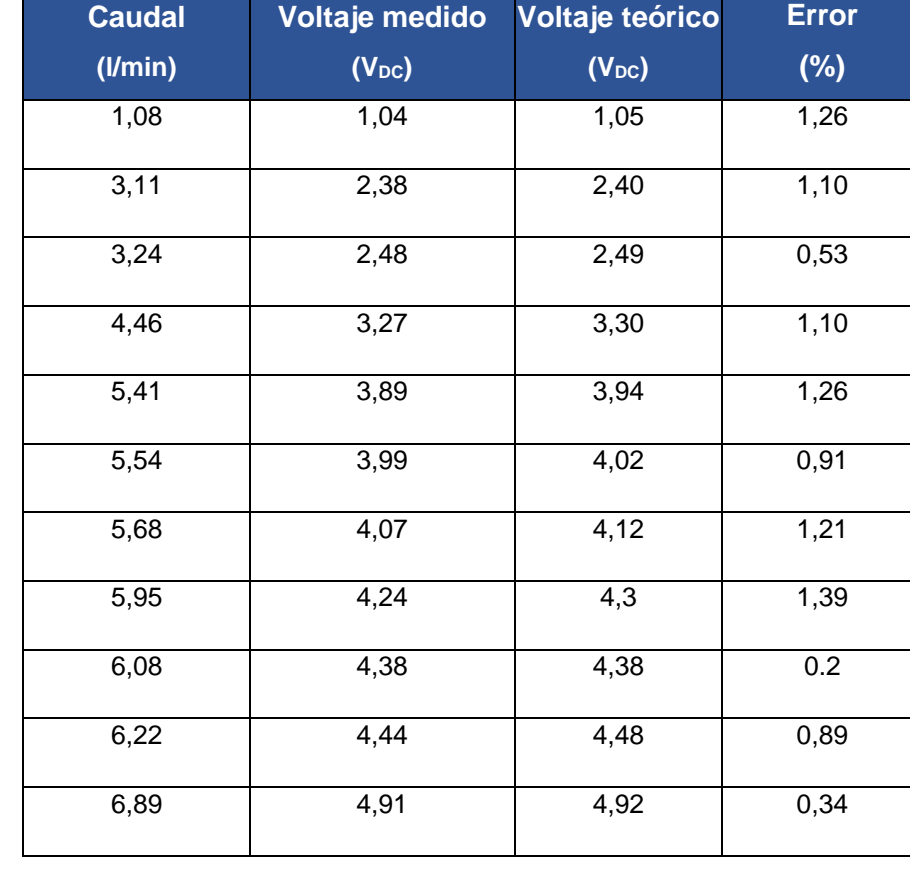

#### **Tabla 3.5** Datos obtenidos para el módulo D

Como se puede observar en las tablas presentadas anteriormente se consiguió normalizar y escalar mediante programación la salida de voltaje para que el sistema se ajuste a los voltajes teóricos correspondientes a la [Ecuación 3.3](#page-20-0) sin presentar errores mayores al 2%.

### **Prueba de Hidrostática**

Esta prueba se realizó para revisar la presencia de filtraciones de agua en los módulos. Se determinó si producían filtraciones de líquido a través de revisiones visuales y se procedió a sellar las filtraciones en el tanque de depósito con cera o en el caso de las tuberías con cinta para sellado. En la Tabla 3.6 se presentan los resultados:

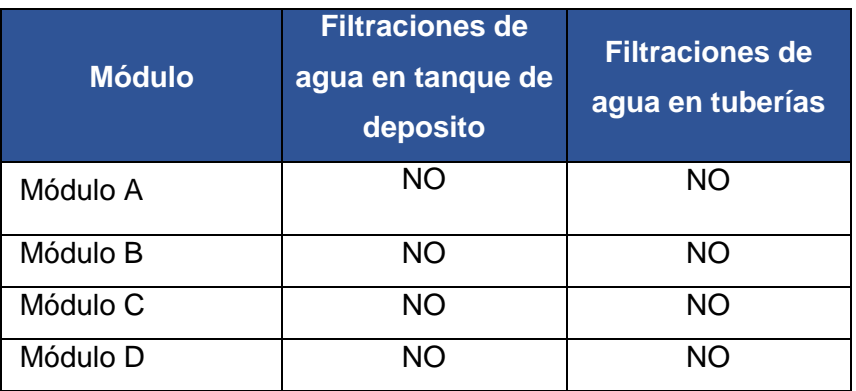

### **Tabla 3.6** Resultados obtenidos en la prueba de filtraciones

Como se observa en la tabla anterior los módulos no presentaron ninguna filtración de líquido en las pruebas finales.

## **3.6 Manual de Uso y Mantenimiento**

Para facilitar el uso de los módulos didácticos de medición de caudal se realizaron dos videos correspondientes al manual de uso y manual de mantenimiento, a los cuales se puede acceder mediante los respectivos códigos QR de la Figura 3.49 y Figura 3.50.

## **Manual de Uso**

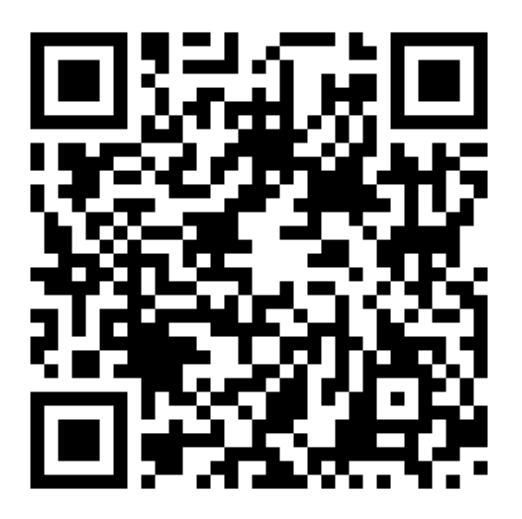

**Figura 3.49** Código QR para el video del manual de uso

**Manual de Mantenimiento**

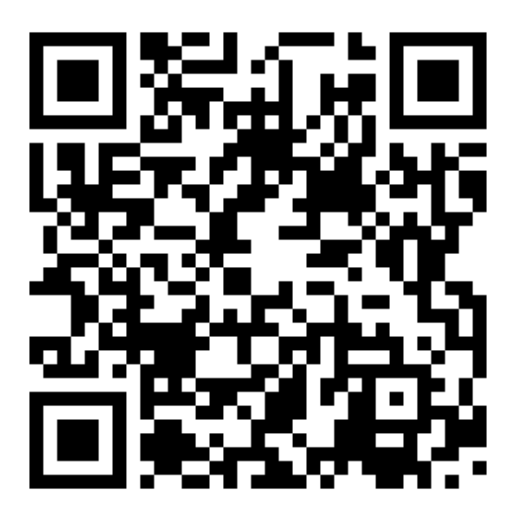

**Figura 3.50** Código QR para el video del manual de mantenimiento.

## **4 CONCLUSIONES Y RECOMENDACIONES**

## **4.1 Conclusiones**

- El uso de una estructura rectangular es apropiada para la contención de agua como se realizó en la estructura 1 debido a que es más sencillo la construcción de este tipo de estructuras además permitió la unión y el aislamiento de los componentes eléctricos que se encuentran en la estructura 2.
- El adaptador Im2596 resultó necesario debido a que su regulación de 12 ( $V_{DC}$ ) a 5  $(V_{DC})$  permite al micro controlador Arduino disipar el calor más eficientemente, a pesar de poder ser energizado con voltajes de 5 (V<sub>DC</sub>), a 12 (V<sub>DC</sub>), el uso de este módulo permite aumentar la vida útil del micro controlador para uso en tareas que tomen tiempos extensos.
- El sensor de efecto hall YF-S201 es apropiado para aplicaciones sencillas de medición de caudal debido a que puede ser usado con la gran mayoría de microcontroladores y es una alternativa económica con un alto rendimiento funcional.
- Se realizó una calibración precisa de los dispositivos midiendo varios datos en cuanto al número de pulsos que registra el sensor y tomado el promedio total de todos estos valores, además, se determinó el caudal a máxima carga de 7 (l/min) que puede entregar la bomba hidráulica.
- El mejor método de sellado de tuberías fue el uso de teflón, como se pudo comprobar en la prueba de filtraciones los módulos no presentaron ninguna filtración de agua al momento de realizar las pruebas finales.
- Con el uso de la ecuación de linealización del sistema y el acondicionamiento mediante programación en Arduino IDE se logró reducir el error en la señal de salida a valores menores al 2%, obteniendo resultados de medición fiables.
- La implementación de los módulos didácticos, permitió el empleo de componentes hidráulicos, circuitos electrónicos, sensores e instrumentos, además complementó los conocimientos teóricos adquiridos en la carrera de Tecnología Electromecánica con respecto a los sistemas de medición y supervisión de caudal.
- A través del programa TIA PORTAL V15, se diseñó la interfaz humano máquina (HMI), la cual permite la visualización en tiempo real del valor del caudal y voltaje medidos y el comportamiento de la variable del proceso en la curva de registro, para su posterior análisis y toma de decisiones.
- El sensor de efecto hall YF-S201, es un elemento electrónico basado en principios de campos magnéticos y corrientes eléctricas con relación al movimiento de un eje que puede ser utilizado en el Laboratorio de Tecnología Industrial para realizar prácticas sobre la medición de caudal de agua y complementar los conocimientos teóricos en cuanto a instrumentación.
- Los módulos didácticos de medición de caudal constituyen un aporte importante a las instalaciones del LTI-ESFOT, ya que complementan los respectivos sistemas de medición de temperatura, presión y nivel, siendo los estudiantes de Tecnología en Electromecánica los más beneficiados de este proyecto.

## **4.2 Recomendaciones**

- Es necesario utilizar agua común sin ningún tipo de impurezas ya que un cambio en la viscosidad del agua alteraría la medida del caudal provocando errores en la medición y siendo necesaria una nueva calibración.
- No realizar regulaciones de caudal mediante la válvula manual en periodos de tiempo muy cortos (segundos), debido al tiempo de respuesta del microcontrolador y a la programación establecida, la cual dispone de un retardo de 6 (s) para contar el número de pulsos para obtener la equivalente medición de caudal.
- Se debe limpiar el módulo antes y después de su uso debido a la acumulación de polvo o sedimentos que pueden afectar las medidas y provocar errores.
- Es necesario utilizar la señal de salida del módulo para comandar otros procesos usando Controladores Lógicos Programables, lo cual permitirá realizar prácticas de instrumentación y control industrial en las cuales intervengan las cuatro magnitudes físicas fundamentales temperatura, presión, nivel y caudal.
- Para el acondicionamiento de la señal de voltaje es necesario realizar su conversión a valores dentro del rango de frecuencia leída, debido a que el microcontrolador lo procesa como un valor entero y este mediante la función map(), puede transformarlo en su equivalente en valores PWM en el rango de 0 a 255.
- Se recomienda agregar retardos de acuerdo al tiempo de respuesta del sensor (1 segundo) para estabilizar las lecturas de la variable del proceso o usar filtros para eliminar el ruido.
- Tener en cuenta el manual de usuario como el de mantenimiento para prevenir daños irreversibles y obtener mayores beneficios del correcto funcionamiento de los cuatro módulos que están a disposición de los estudiantes de la ESFOT.

 En caso de futuras mejoras a los módulos añadiendo más elementos, realizar un estudio de carga para verificar la posibilidad de utilizar el mismo Arduino Nano o cambiarlo por una placa Arduino con características superiores.

## **5 REFERENCIAS BIBLIOGRÁFICAS**

- [1] M. d. V. GutiérrezHinestroza, Fundamentos Básicos de Instrumentación y Control, Santa Elena: UPSE, 2017.
- [2] A. C. Solé, Instrumentación Industrial, Barcelona, España: Alfaomega Grupo Editor, 9/2017.
- [3] F. M. Fraga Chicaiza, «Diseño e Implementación del Sistema de Cableado Estructurado para el Laboratorio de Control Industrial de la ESFOT (Tesis de Pregrado)),» 2018.
- [4] J. H. Davies, The Physics of Low-dimensional Semiconductors, Cambridge: The press syndicate of the University of Cambridge, 2000.
- [5] M. d. V. GutiérrezHinestroza, Fundamentos Básicos de Instrumentación y Control, Santa Helena: UPSE, 2017.
- [6] M. E. T. GAIBOR, «Construcción de 4 mesas de trabajo para el laboratorio de Análisis de Instrumentación ESFOT-EPN (Tesis de Pregrado),» Quito, 2019.
- [7] Faradayos, «Tipos de tomacorrientes eléctricos y sus aplicaciones. (Documento),» Faradayos, N/A, 2015.
- [8] E-SWITCH, «Rocker Switch Right Angle,» 1 ABRIL 2007. [En línea]. Available: http://dlnmh9ip6v2uc.cloudfront.net/datasheets/Components/Switches/Rocker% 20Switch%20Right%20Angle.pdf. [Último acceso: 27 NOVIEMBRE 2020].
- [9] J. H. Davies, The Physics of Low-dimensional Semiconductors, Cambridge: The press syndicate of University of Cambridge, 2000.
- [10] A. Guadalupi, «NanoV3.3,» 23 Enero 2019. [En línea]. Available: https://content.arduino.cc/assets/NanoV3.3 sch.pdf. [Último acceso: 28 Noviembre 2020].
- [11] Arduino, «Arduino,» *Arduino Nano User Manual,* vol. 1, nº 1, p. 5, 6 Junio 2008.
- [12] L. XIAMEN AMOTEC DISPLAY CO., «sparkfun,» 6 Enero 2009. [En línea]. Available: https://www.sparkfun.com/datasheets/LCD/ADM1602K-NSW-FBS-3.3v.pdf. [Último acceso: 4 Dicembre 2020].
- [13] Y. t. plastics, «hobbytronics,» 4 Diciembre 2020. [En línea]. Available: https://www.hobbytronics.co.uk/datasheets/sensors/YF-S201.pdf. [Último acceso: 4 Diciembre 2020].

**ANEXOS**

**ANEXO 1: CERTIFICADO DE FUNCIONAMIENTO**

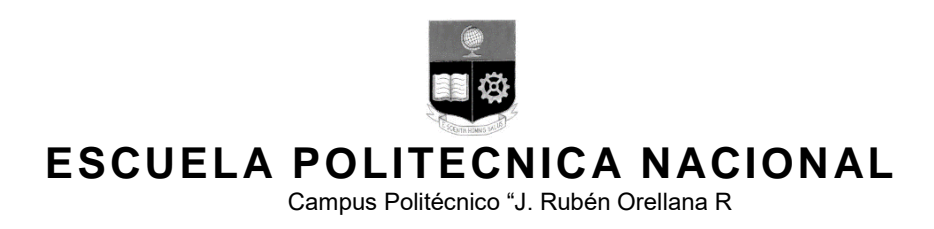

Quito, 15 de diciembre de 2020

# **CERTIFICADO DE FUNCIONAMIENTO DE PROYECTO DE TITULACIÓN**

Yo, Alan Daniel Cuenca Sánchez, docente a tiempo completo de la Escuela Politécnica Nacional y como director de este trabajo de titulación, certifico que he constatado el correcto funcionamiento de los módulos didácticos para la medición de caudal, los cuales fueron implementados por los estudiantes Duque Jorge y Vargas Ángel.

El proyecto cumple con los requerimientos de diseño y parámetros necesarios para que los usuarios de la ESFOT puedan usarlos en las instalaciones con seguridad para los equipos y las personas.

**DIRECTOR**

Ing. Alan Daniel Cuenca Sánchez, Msc.

Ladrón de Guevara E11-253, Escuela de Formación de Tecnólogos, Oficina 22. EXT: 2736 Email: alan.cuenca@epn.edu.ec distribution of the Cuito-Ecuador

**ANEXO 2: PLANOS Y ESQUEMAS**

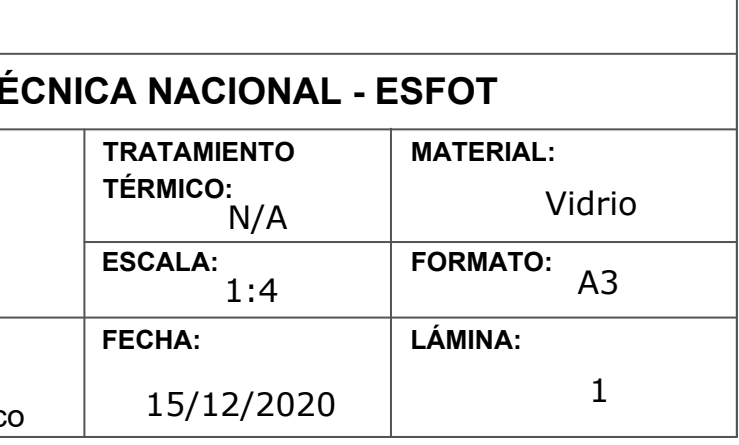

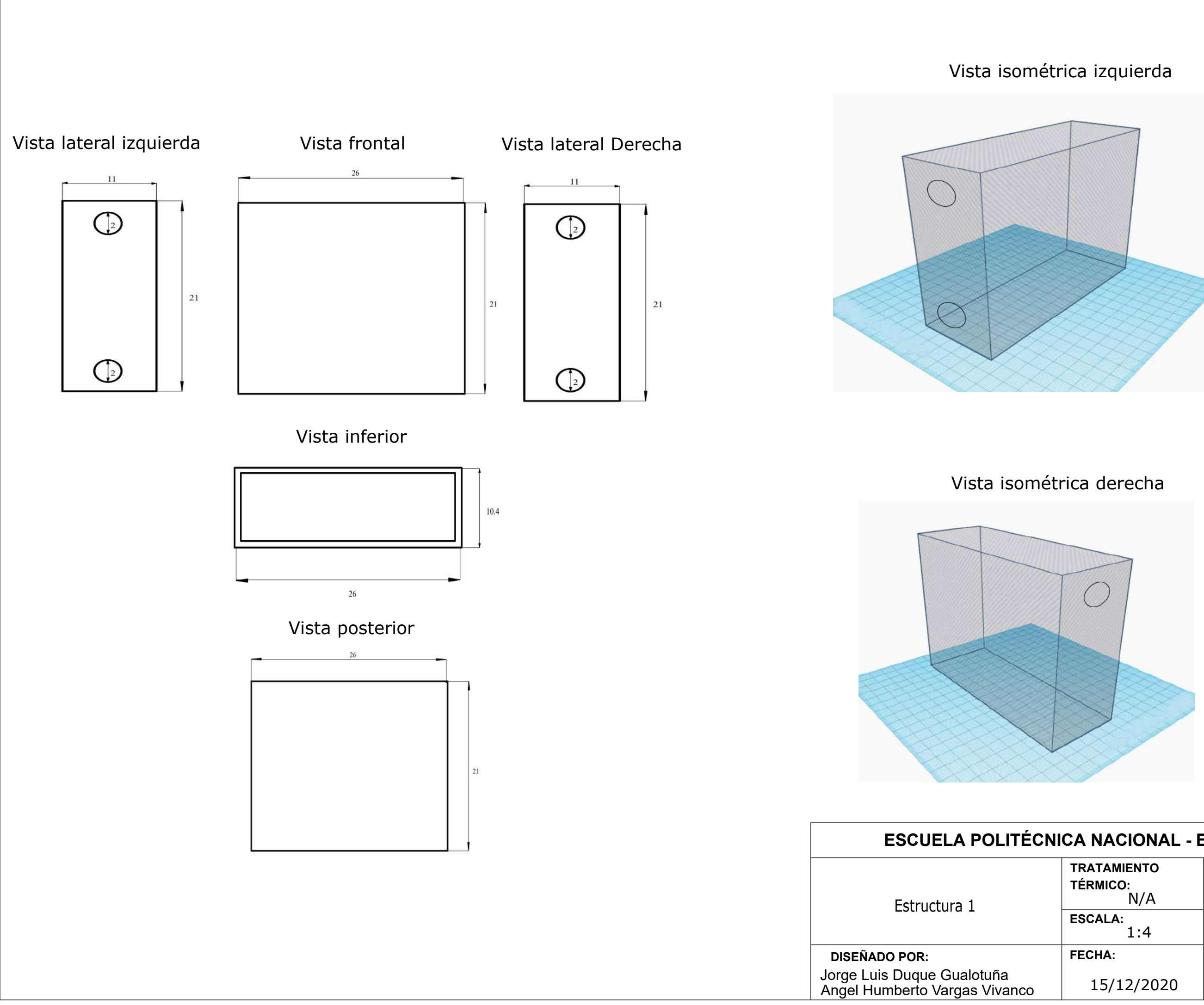

# Vista lateral izquierda Vista frontal Vista lateral Derecha

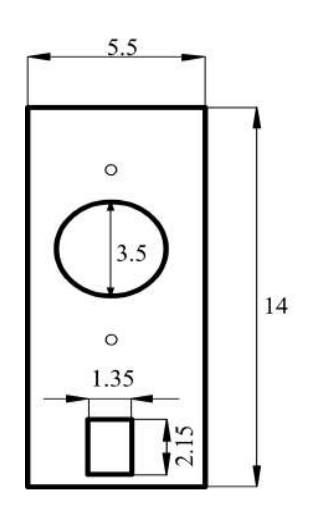

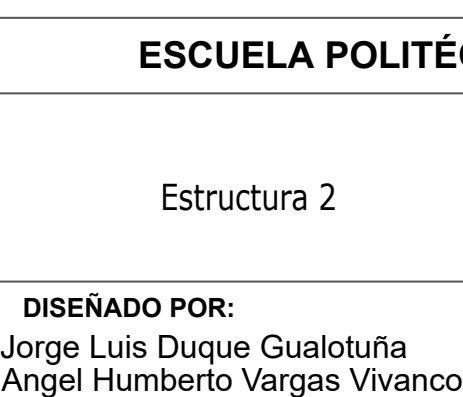

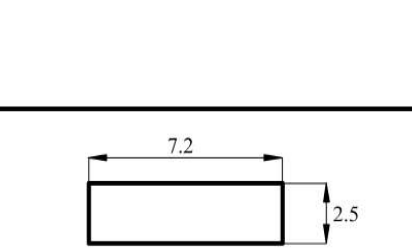

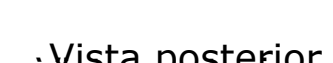

 $16.5$ 

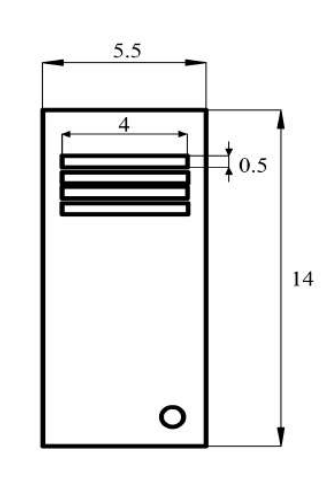

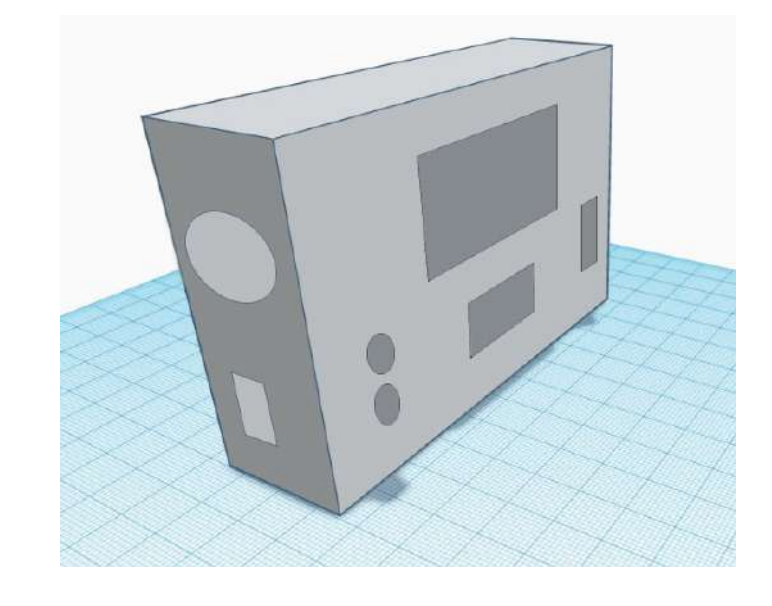

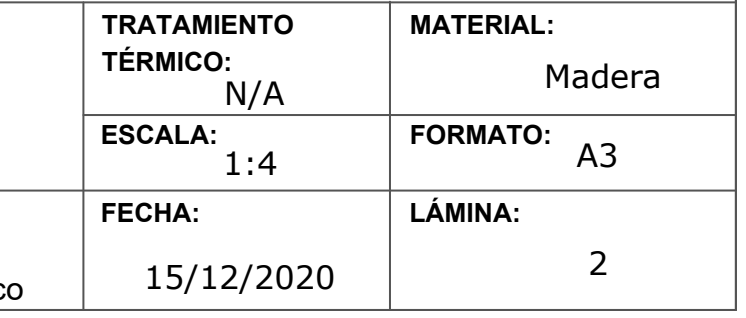

Vista inferior

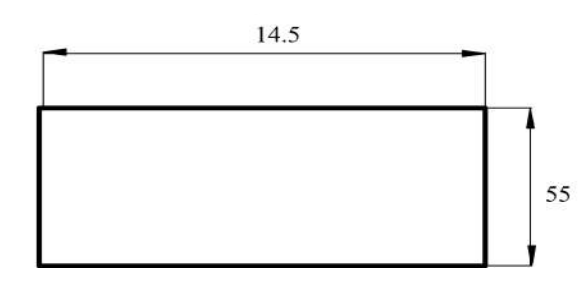

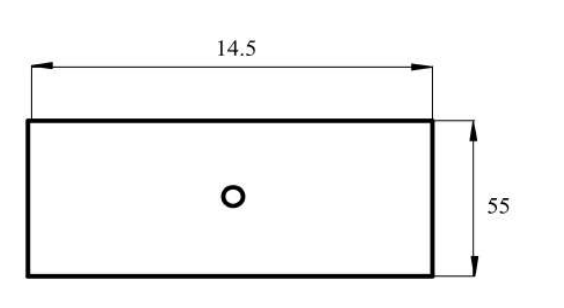

# Vista isométrica izquierda

# Vista isométrica derecha

# **ECNICA NACIONAL - ESFOT**

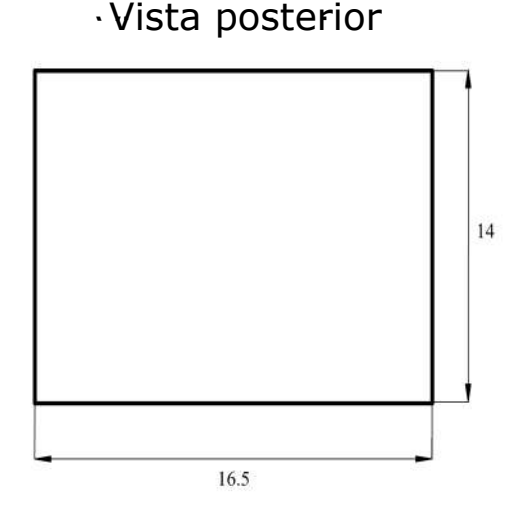

Vista superior

 $14$ 

 $\mathbf{J}^{\mathbb{Z}}$   $\mathbf{O}^{\mathbb{I}}$ 

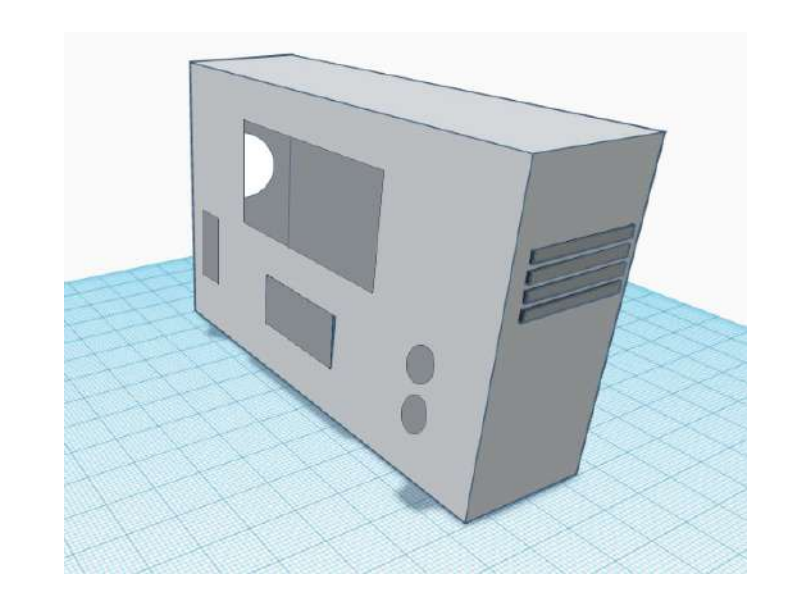

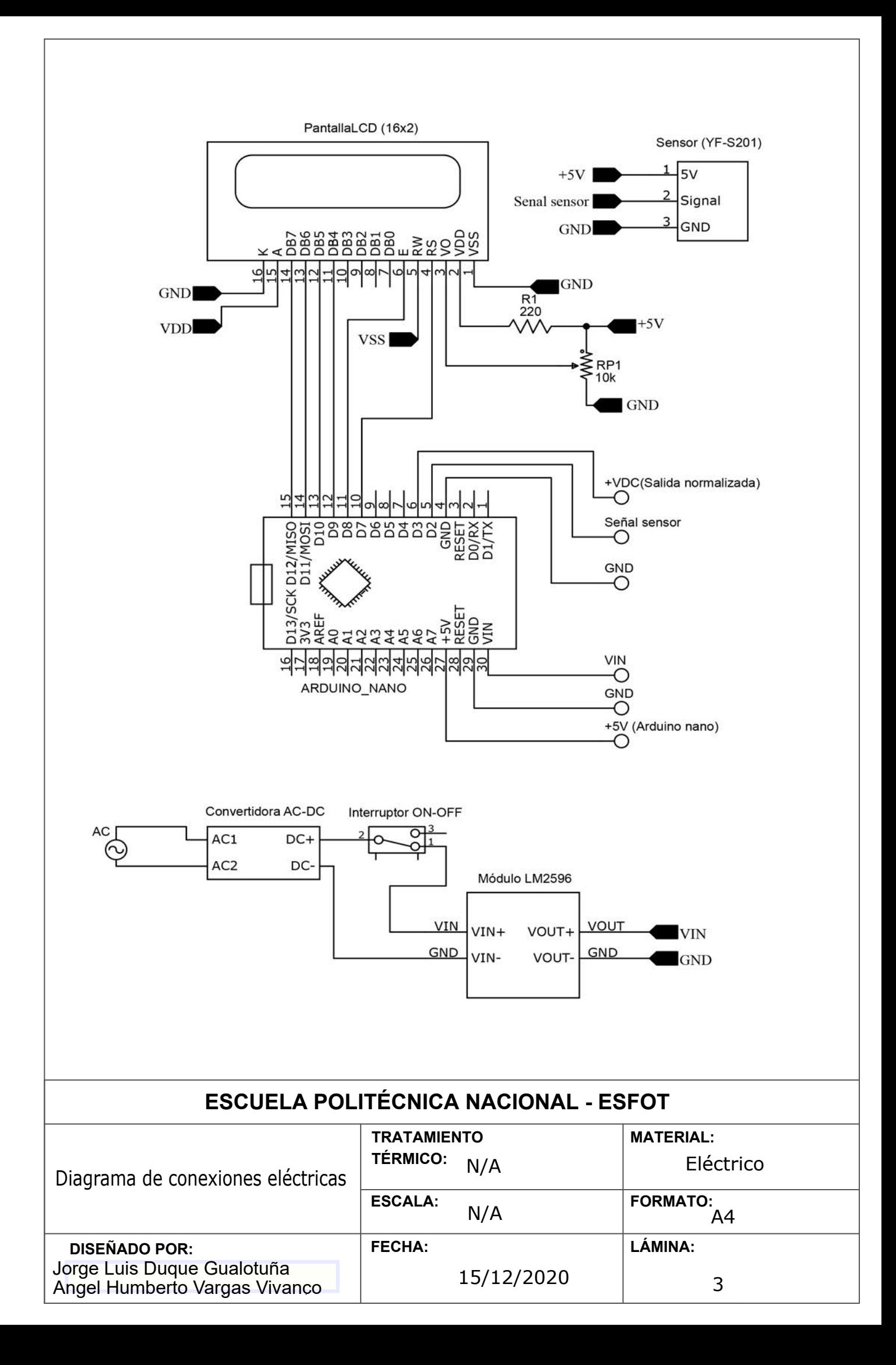

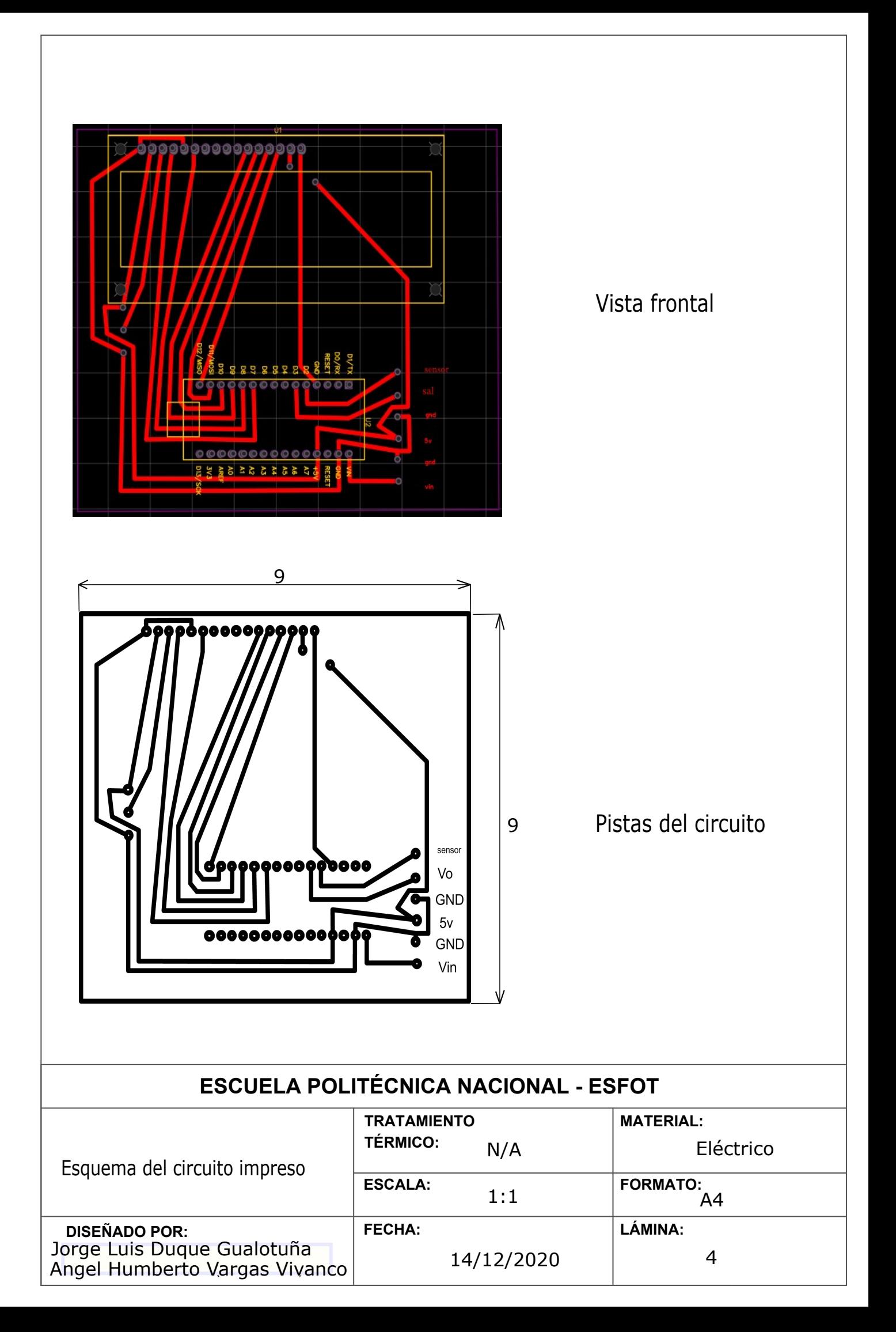

**ANEXO 3: DATOS TÉCNICOS**

## Arduino Nano Pin Layout

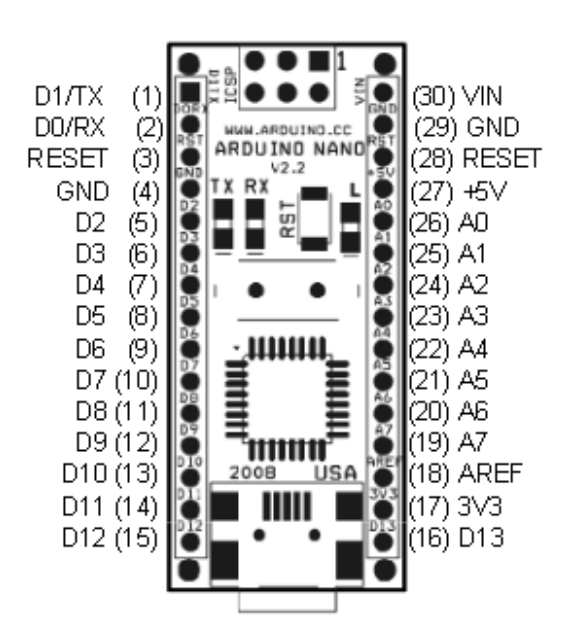

**Figura A.1** Pines Arduino Nano [11].

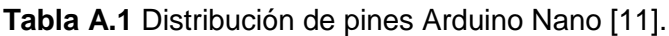

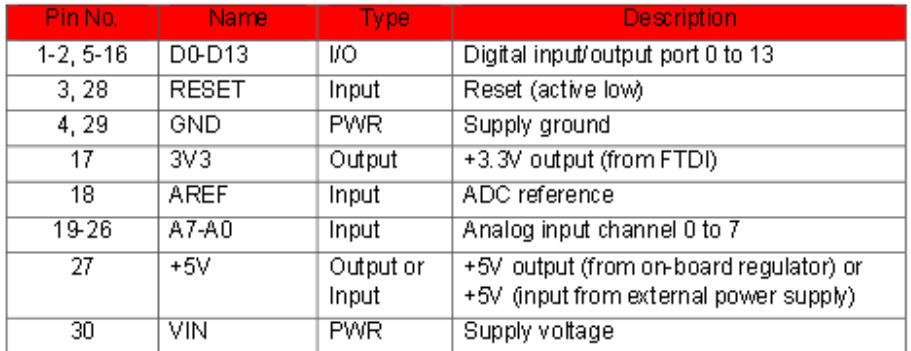

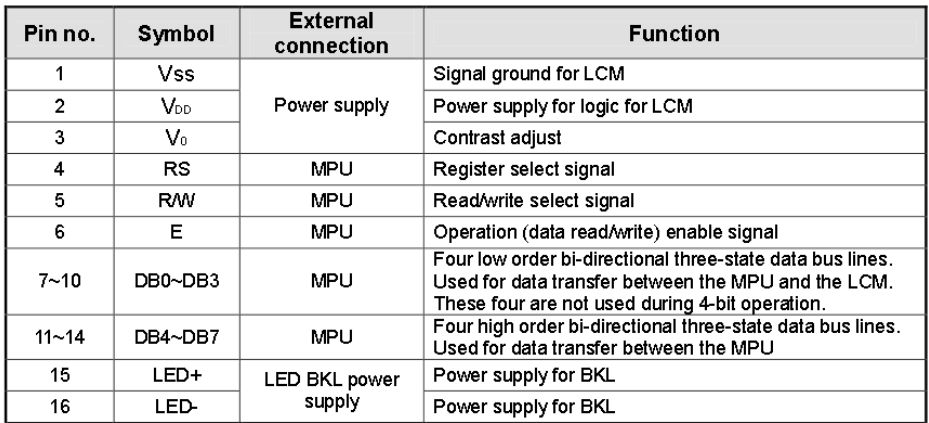

## **Tabla A.2** Distribución de pines LCD [12].

**Tabla A.3** Características Caudal-Frecuencia del Sensor YF-S201 [13].

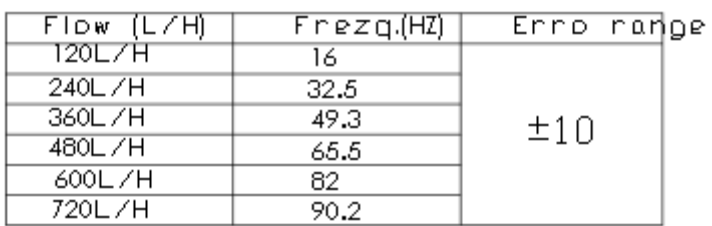

-Flow Range 100L/H-/1800HL/H

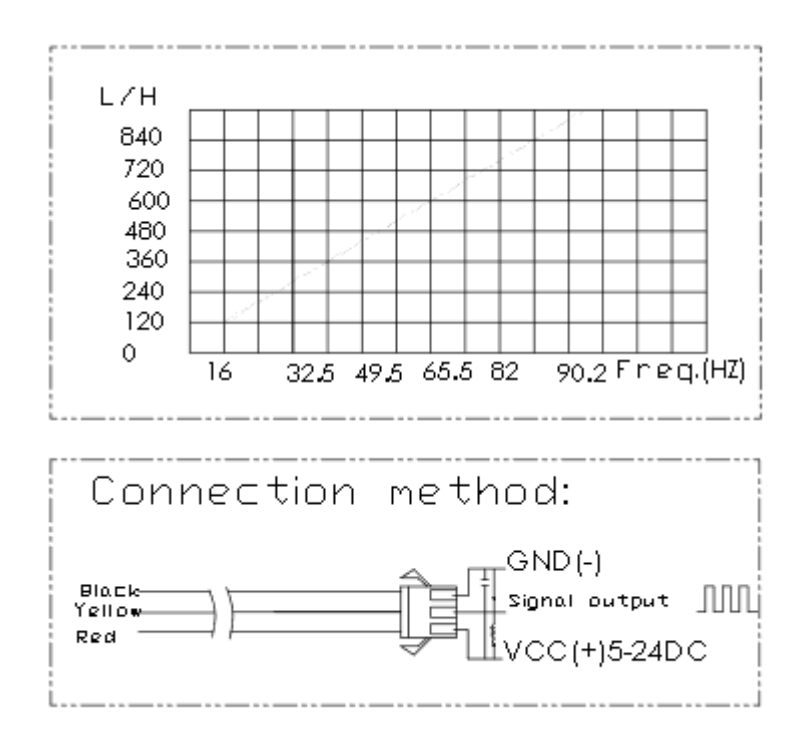

**Figura A.2** Hoja de datos sensor YF-S201 [13].

**Tabla A.4** Características de la bomba hidráulica FP-38E

| <b>MODEL</b> | <b>FP-38E</b>    |  |  |
|--------------|------------------|--|--|
| <b>VOLT</b>  | 230/115V         |  |  |
| <b>FREQ</b>  | 50/60HZ          |  |  |
| <b>POWER</b> | 19W              |  |  |
| <b>QMAX</b>  | 1350L/H          |  |  |
| <b>HMAX</b>  | 1.0 <sub>m</sub> |  |  |
| <b>SIZE</b>  | 314x75x230 mm    |  |  |